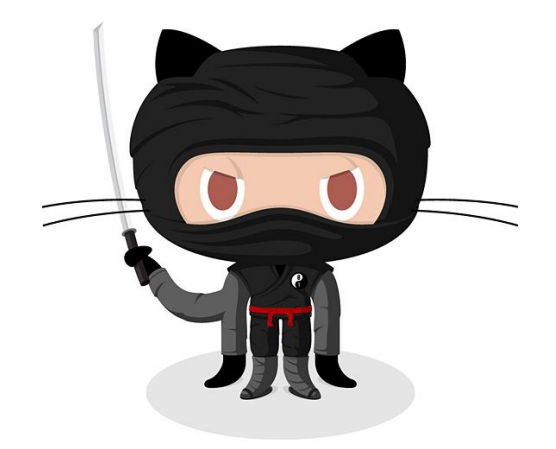

# Git & GitHub

Δημήτριος Παρασχάς Κωνσταντίνος Κανελλής

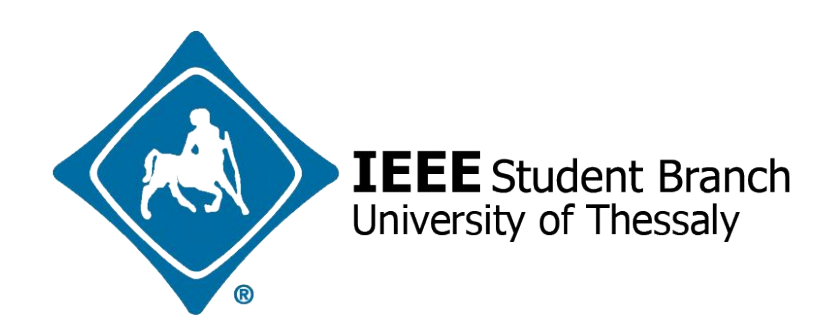

# First things first...

- Δανειστήκαμε υλικό από [git-class.gr](http://git-class.gr/) και το τροποποιήσαμε κατάλληλα για την σημερινή παρουσίαση ○ Σας ευχαριστούμε!
- **Μπορείτε να βρείτε υλικό για ακόμα** πιο εξειδικευμένα θέματα στο Git (που δεν θα καλύψουμε σήμερα) ○ Σας προτείνουμε να τα δείτε!

# Τι θα μάθουμε

- Τι είναι το git
- Βασική χρήση git
- Πώς δουλεύουμε τοπικά με git
- Πώς δουλεύουμε απομακρυσμένα με git
- Συνεργασία μέσω git & GitHub
- git & GitHub workflow

# Το πρόβλημα

- **Ως προγραμματιστές έχουμε κάποιες** ανάγκες
	- Νέος κώδικας μερικές φορές είναι buggy
	- Δουλεύουμε πολλοί ταυτόχρονα στον ίδιο κώδικα
	- Διαγράφουμε κώδικα που μπορεί να χρειαστεί ξανά
	- Χρειαζόμαστε backups για τη δουλειά μας

### Πώς λύνουμε αυτά τα προβλήματα;

- Πώς κρατάμε πολλές εκδόσεις ενός αρχείου;
- Πώς επιστρέφουμε σε μία παλιά έκδοση;

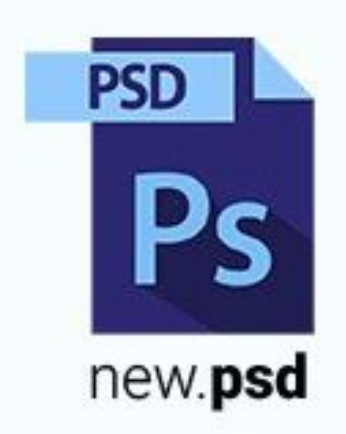

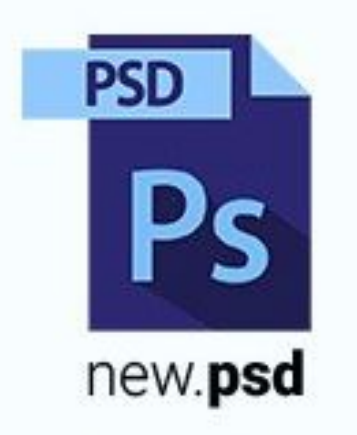

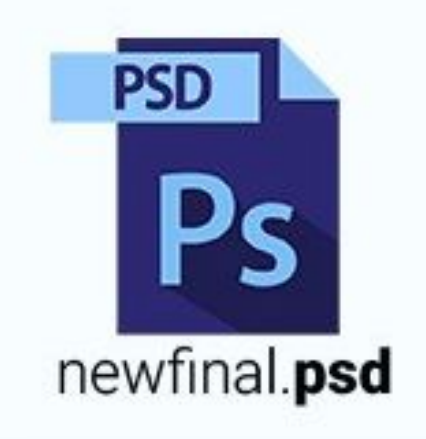

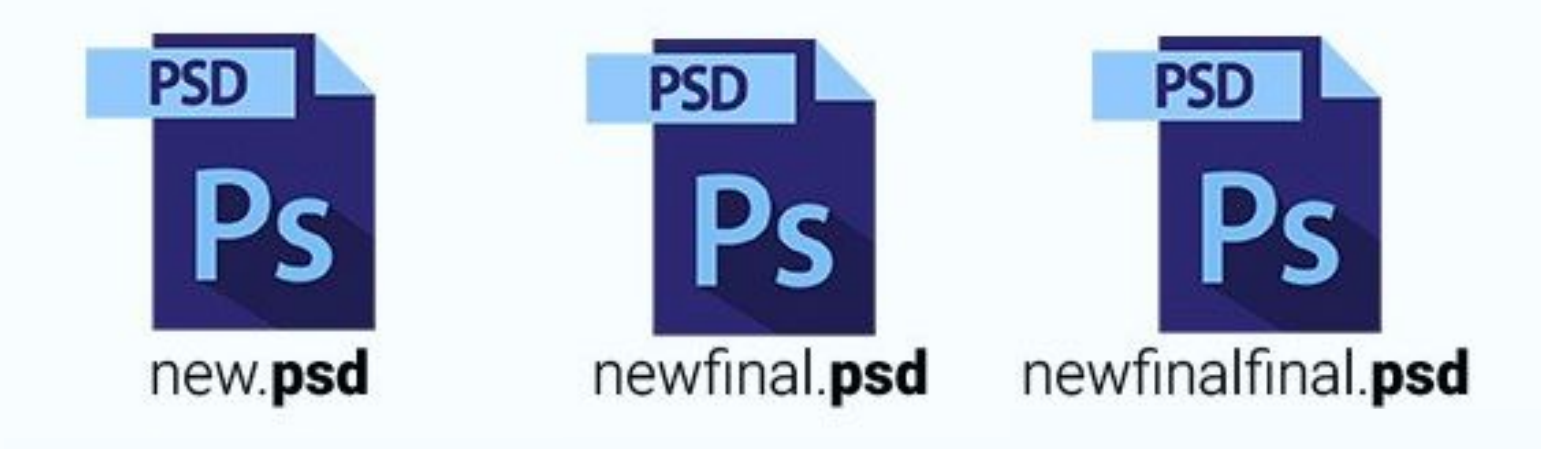

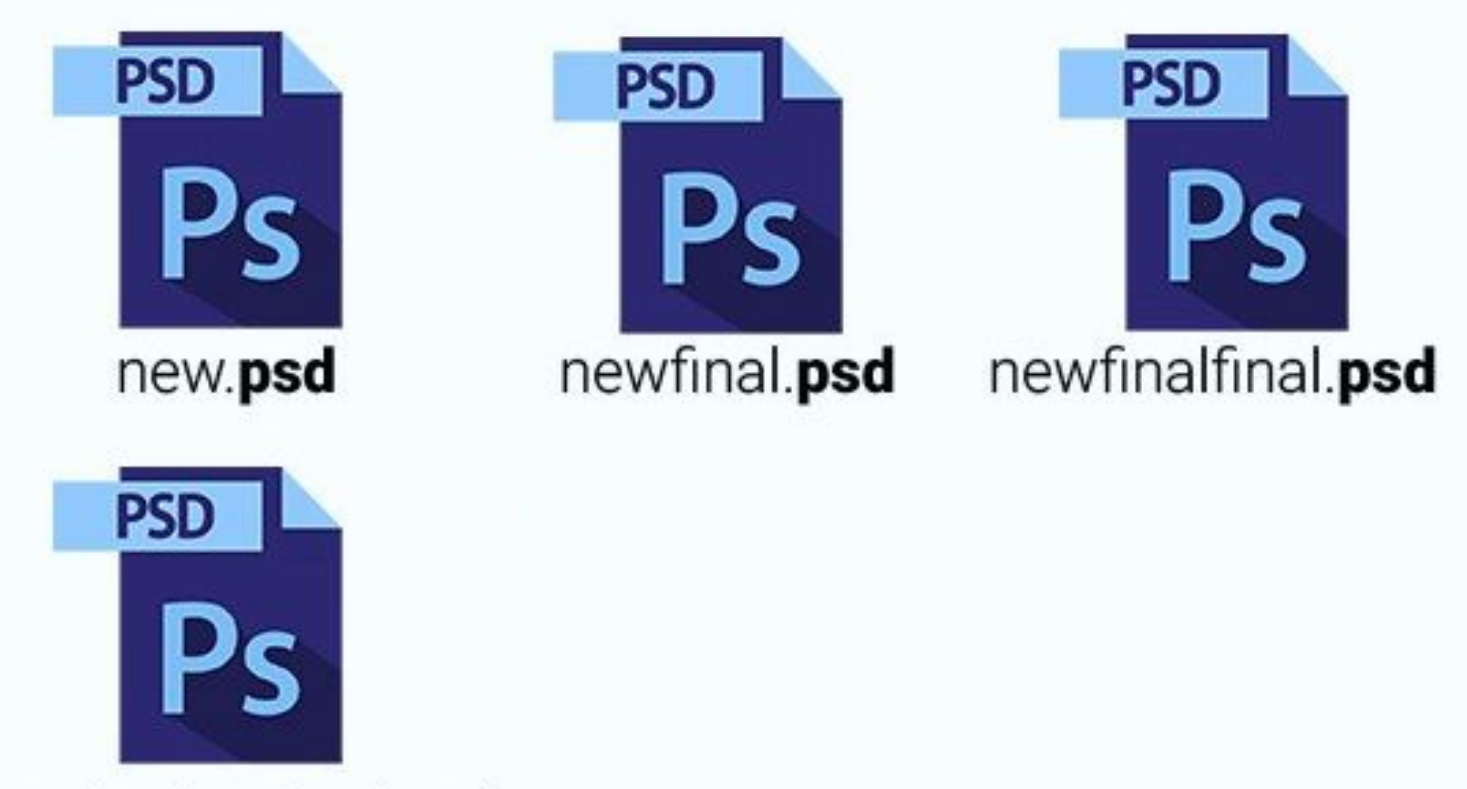

newfinalestfinal.psd

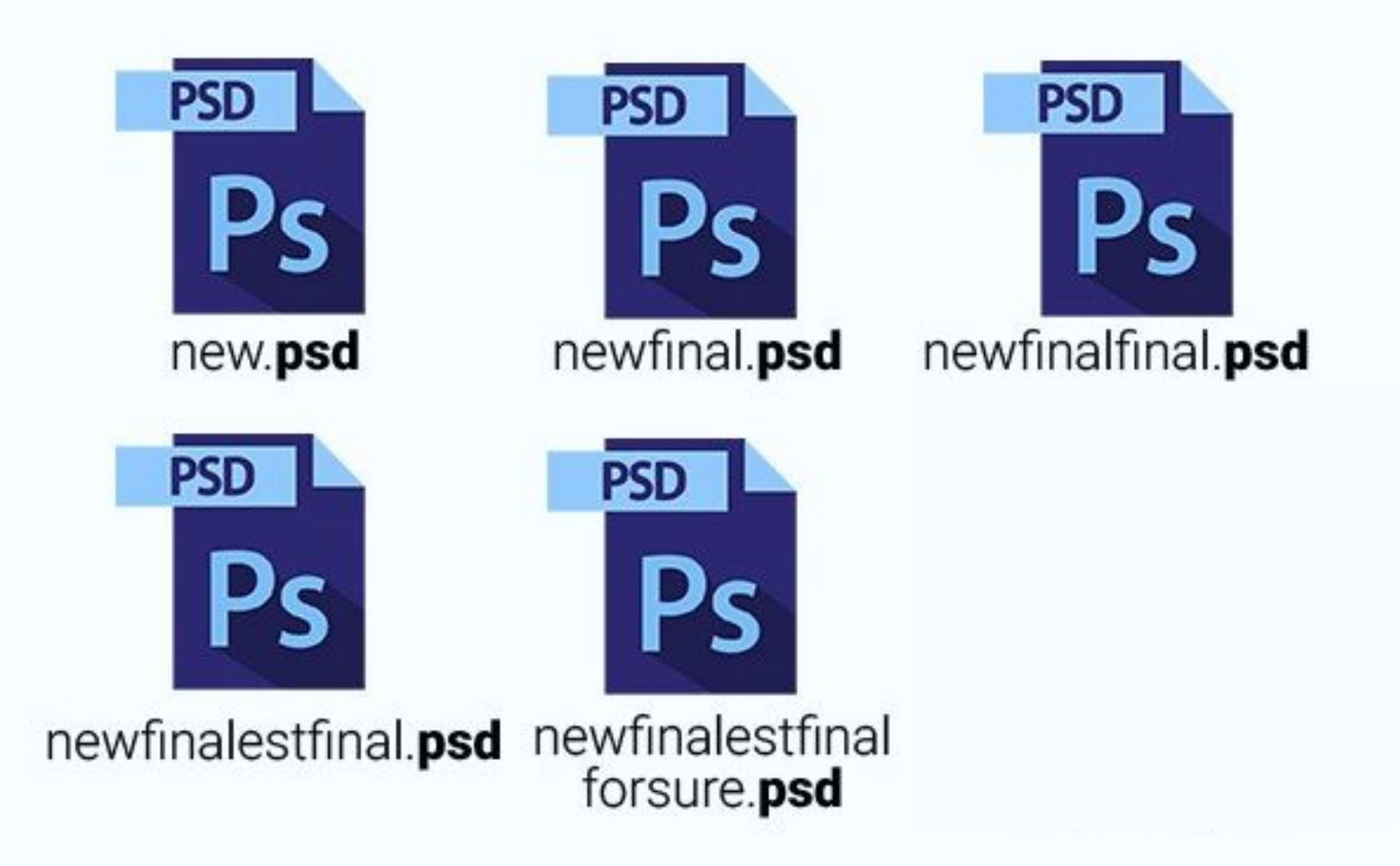

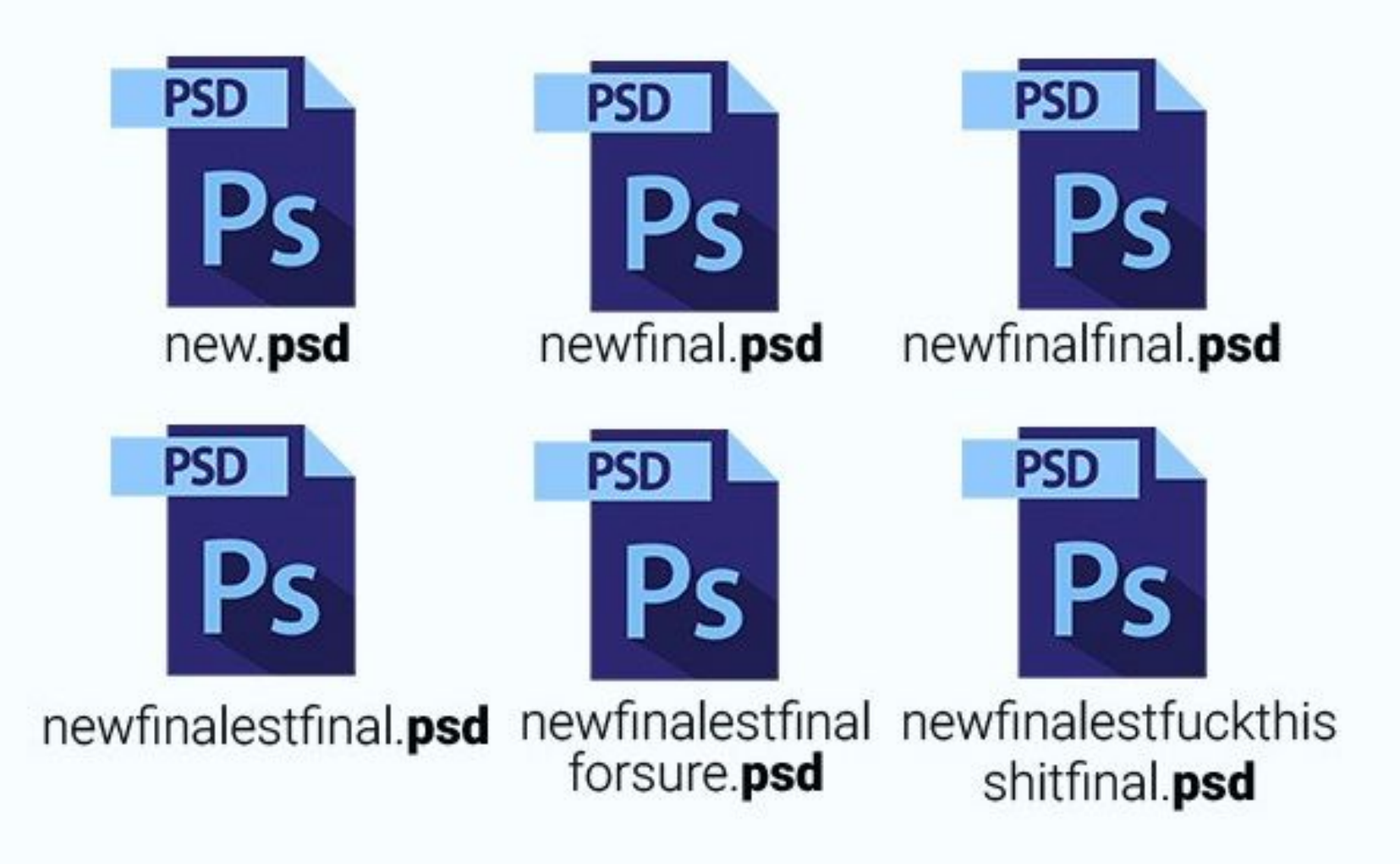

## Version Control

- Μπορούμε να ...
	- κρατάμε πολλές εκδόσεις των αρχείων μας
	- αναιρούμε αλλαγές
	- συνεργαζόμαστε με άλλους
	- κρατάμε αντίγραφα ασφαλείας
	- μοιραζόμαστε εύκολα κώδικα με μια ομάδα
	- ξέρουμε ποια είναι η "τελευταία" έκδοση

## ǿστορία του version control

- Centralized version control systems (CSV, SVN)
- git 2005

Distributed version control system

 $\bullet$  GitHub - 2008

Συνεργατικό περιβάλλον version control

# Τι είναι το Git?

- Πρόγραμμα που τρέχεις στον υπολογιστή σου
- Εργαλείο στο terminal
- **Το οποίο διαχειρίζεται τον κώδικά σου**

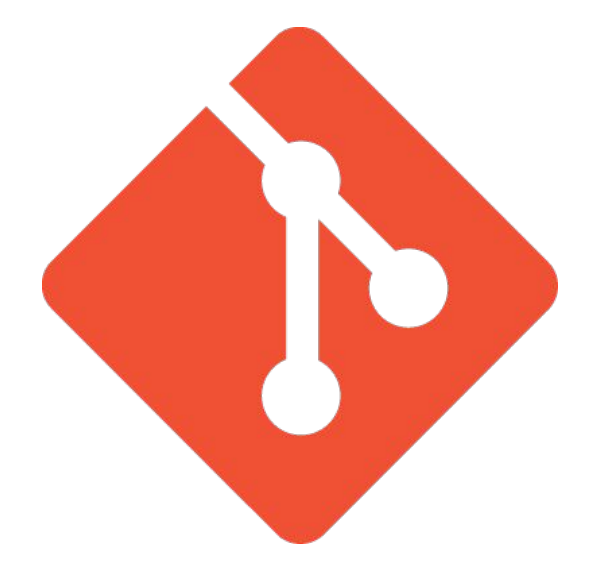

# Εγκατάσταση του git

• Linux (Debian, Ubuntu)

apt-get install git

● Mac

Τρέξε git και ακολούθησε τις οδηγίες εγκατάστασης

● Windows

format C:

# Εγκατάσταση του git

• Linux (Debian, Ubuntu)

apt-get install git

● Mac

Τρέξε git και ακολούθησε τις οδηγίες εγκατάστασης

## ● Windows

- Κατέβασμα από το<https://git-scm.com/download>
- Εγκατάσταση
- Τρέξε το git CMD

# Ας ξεκινήσουμε ένα project!

• Ανοίξτε όλοι τα laptops σας

# Ρύθμιση του git

- Πρέπει να πεις στο git ποιος είσαι
	- git config --global [-e]
	- Αλλάζει τις ρυθμίσεις του git
	- Το όνομα και το email σου συνοδεύουν τον δημόσιο κώδικά σου

 $dp@alpha - $$  git config --global user.name "Dimitrios Paraschas"  $dp@alpha - $$  git config --global user.email "paraschas@gmail.com"

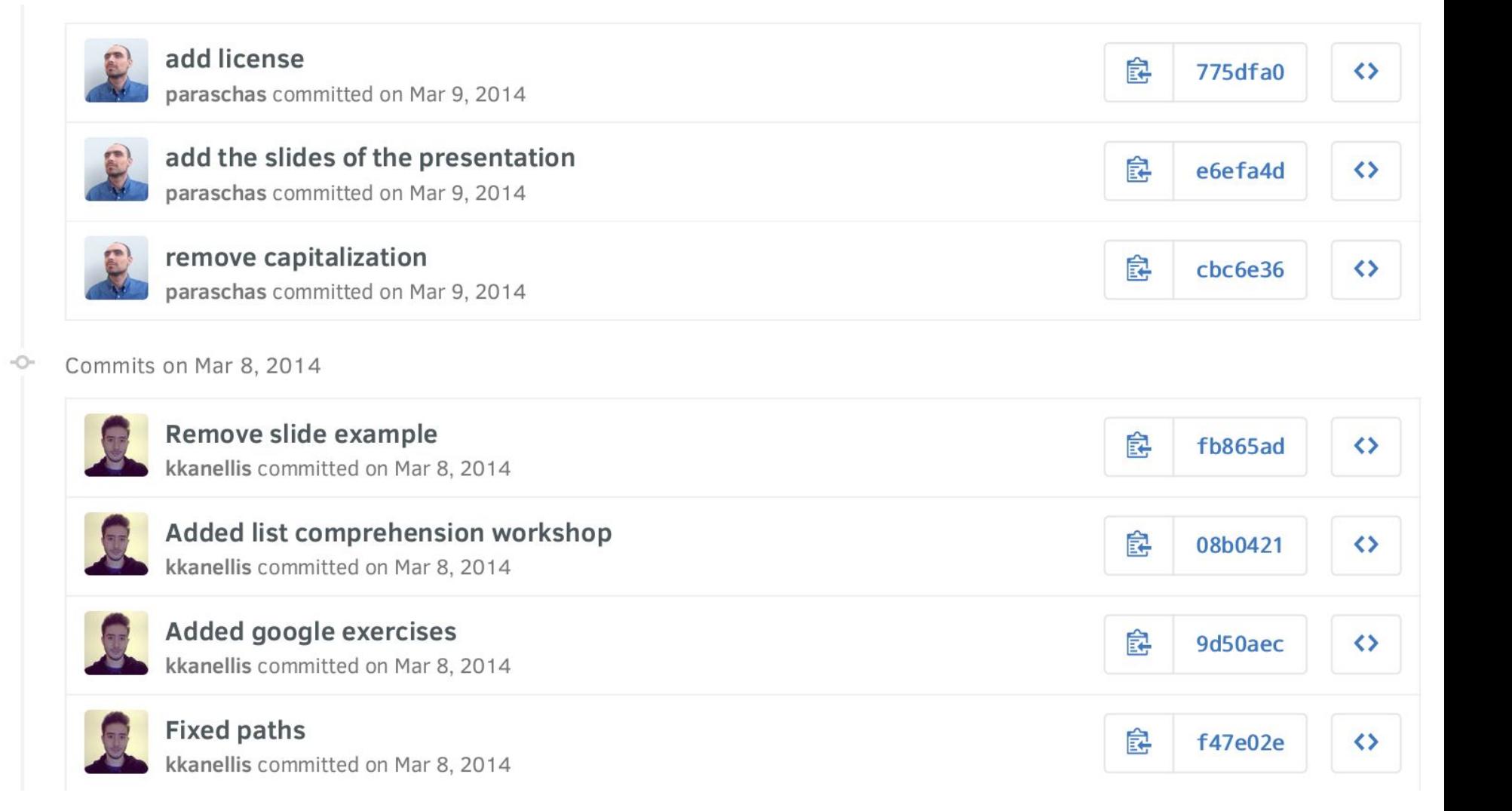

## git init

- Άνοιξε τη γραμμή εντολών
- Δημιούργησε ένα φάκελο
- Ȃέσα στο φάκελο τρέξε: git init
- Αρχικοποιεί ένα git repository για τη διαχείριση του κώδικά σου

dp@alpha git-example \$ git init Initialized empty Git repository in /home/dp/git-GitHub/git-example/.git/ dp@alpha git-example (master #)  $\uparrow$ 

# Ο φάκελος .git

- Υπάρχει μέσα στο project μας
- Ȃέσα αποθηκεύει δεδομένα και μεταδεδομένα σχετικά με το repository μας
- Ένα project που διαχειρίζεται από το git λέγεται "repository" ή "repo"

#### $dp@alpha$  git-example (master #) \$ git status On branch master

Initial commit

nothing to commit (create/copy files and use "git add" to track)  $dp@alpha$  git-example (master #)  $\frac{1}{2}$ 

## git status

- Δείχνει την κατάσταση του project
- **· Τρέξτο αν δεν ξέρεις σε τι κατάσταση** είναι το repository σου

## Ας δημιουργήσουμε ένα αρχέιο

**● Δημιούργησε ένα απλό αρχείο κειμένου** 

```
dp@alpha qit-example (master #) \frac{1}{2} vim README.md
dp@alpha git-example (master #) $cat README.md
Hello, git world!
dp@alpha git-example (master #) $ git status
On branch master
Initial commit
Untracked files:
  (use "git add <file>..." to include in what will be committed)
        README.md
nothing added to commit but untracked files present (use "git add" to track)
dp@alpha git-example (master #) \ $ git add README.md
dp@alpha git-example (master #) $ git status
On branch master
Initial commit
Changes to be committed:
  (use "git rm -cached <file>..." to unstage)
       new file: README.md
dp@alpha git-example (master #) $
```
## git add <file>

- Ζητάει από το git να παρακολουθεί ένα νέο αρχείο
	- Πρέπει να ακολουθείται από "commit"
	- Παίρνει ως παράμετρο το νέο αρχείο
	- ή ένα γενικό μοτίβο
	- . όλα τα αρχεία
	- '\*.c' όλα τα αρχεία .c

## git commit

#### · Δημιουργεί ένα "commit"

dp@alpha git-example (master #) \$ git commit -m "add README" [master (root-commit) 51d0013] add README 1 file changed, 1 insertion $(+)$ create mode 100644 README.md  $dp@alpha$  git-example (master)  $\frac{1}{2}$ 

### Τι είναι ένα "commit αντικείμενο";

- Ένα στιγμιότυπο του project μας
	- Το σύνολο των αρχείων και φακέλων του project, με τα περιεχόμενά τους σε μία χρονική στιγμή
- Περιλαμβάνει ένα περιγραφικό μήνυμα
- **Καταγράφει μετα-δεδομένα** 
	- Ημερομηνία και ώρα
	- Δημιουργό
- Έχει ένα μοναδικό αναγνωριστικό ○ π.χ. 51d0013f85982c968f7cbbb79ed992af130fed59

#### Κατάσταση μετά το commit

```
dp@alpha git-example (master #) \frac{1}{2} git commit -m "add README"
[master (root-commit) 51d0013] add README
 1 file changed, 1 insertion(+)create mode 100644 README.md
dp@alpha git-example (master) $ git status
On branch master
nothing to commit, working directory clean
dp@alpha git-example (master) \frac{1}{2}
```
### Ας κάνουμε μια αλλαγή

● Άλλαξε μια λέξη στο αρχείο

```
dp@alpha example-repo (master) $ vim README.md
dp@alpha example-repo (master *) $ qit status
On branch master
Changes not staged for commit:
  (use "git add <file>..." to update what will be committed)
  (use "git checkout - <file>..." to discard changes in working directory)
       modified: README.md
```

```
no changes added to commit (use "git add" and/or "git commit -a")
dp@alpha example-repo (master *) $ git diff
```
-- a/README.md  $\leftrightarrow$  b/README.md

```
(aa - 1 + 1) according to aHello, git world!
Hello, GitHub world!
dp@alpha example-repo (master *) $ git commit -a -m "replace git with GitHub"
[master 78c429e] replace git with GitHub
1 file changed, 1 insertion(+), 1 deletion(-)
dp@alpha example-repo (master) \bullet
```
## git diff

- Δείχνει τι άλλαξε στο project μας για το οποίο το git δεν έχει ενημερωθεί ακόμα
- Μας λέει τι θα γίνει add αν τρέξουμε git add
- Ȃπορούμε να το τρέξουμε μόνο του
- Ή να του δώσουμε ως παράμετρο συγκεκριμένα αρχεία που μας ενδιαφέρουν

## git commit -a

• Κάνει commit όλες τις αλλαγές που έχουν γίνει στα αρχεία του repository που γνωρίζει και διαχειρίζεται το git

#### Ρύθμιση core.editor

• Λέμε στο git ποιον text editor θέλουμε να χρησιμοποιούμε

dp@alpha git-example (master) \$ git config --global core.editor "vim"

#### ή

dp@alpha git-example (master) \$ git config --global core.editor "kate"

## Ας κάνουμε ακόμα μία αλλαγή

**● Κάνε μια άλλη αλλαγή στο αρχείο**
dp@alpha git-example (master) \$ vim README.md  $dp@alpha$  git-example (master \*) \$ git diff

-- a/README.md ++ b/README.md

```
(aa - 1 + 1) and
Hello, GitHub world!
Hello, git and GitHub world!
dp@alpha git-example (master *) $ git commit -a
[master eb96848] add git back
1 file changed, 1 insertion(+), 1 deletion(-)dp@alpha git-example (master) \frac{1}{2}
```
# Baoikó git workflow

- · vim README.md
- · [git status]
- $\bullet$  qit diff
- $\bullet$  git commit -a

#### Ας γράψουμε ένα πρόγραμμα

● Γράψε ένα απλό πρόγραμμα σε C

#### Ας γράψουμε ένα πρόγραμμα

● Γράψε ένα απλό πρόγραμμα σε C

#include <stdio.h>

int main(int argc, char \*argv[]) { printf("Hello World!\n");

return 0;

}

```
dp@alpha git-example (master) \frac{1}{2} vim advanced-app.c
dp@alpha git-example (master) \frac{1}{2} gcc -Wall -g advanced-app.c -o advanced-app
dp@alpha git-example (master) $ ./advanced-app
Hello World!
dp@alpha git-example (master) \frac{1}{2} git add advanced-app.c
dp@alpha git-example (master +) \$ git commit -a
[master a0f3bd1] add an advanced C application
1 file changed, 7 insertions (+)create mode 100644 advanced-app.c
dp@alpha git-example (master) $ git status
On branch master
Untracked files:
  (use "git add <file>..." to include in what will be committed)
```
#### advanced-app

nothing added to commit but untracked files present (use "git add" to track)  $dp@alpha$  git-example (master)  $\frac{1}{2}$ 

```
dp@alpha git-example (master) $ vim .gitignore
dp@alpha git-example (master) $ cat .gitignore
advanced-app
dp@alpha git-example (master) $ git status
On branch master
Untracked files:
  (use "git add <file>..." to include in what will be committed)
```
#### gitignore

```
nothing added to commit but untracked files present (use "git add" to track)
dp@alpha git-example (master) $ git add .gitignore
dp@alpha git-example (master +) \frac{1}{2} git commit -a
[master 9bb5809] add .gitignore
1 file changed, 1 insertion (+)create mode 100644 .gitignore
dp@alpha git-example (master) $ git status
On branch master
nothing to commit, working directory clean
dp@alpha git-example (master) $ ls -Ahl
total 28K
-rwxrwxr-x 1 dp dp 9.5K Mar 24 19:21 advanced-app
-rw - rw - r - 1 dp dp 102 Mar 24 19:21 advanced-app.c
drwxrwxr-x 8 dp dp 4.0K Mar 24 19:23 .git
-w-rw-r-1 dp dp 13 Mar 24 19:22 .gitignore
-rw-rw-r-- 1 dp dp 29 Mar 24 19:16 README.md
dp@alpha git-example (master) \frac{1}{2}
```
# .gitignore

- Αρχείο στον κεντρικό φάκελο του repo
- Μέσα γράφεις μία λίστα αρχείων
- Ȃπορεί να περιέχει μοτίβα αρχείων
	- \*.swp
- Ένα αρχείο ανά γραμμή
- Τέτοιου είδους αρχεία αγνοούνται από το git
	- Δεν προστίθενται με git add .
	- Δεν φαίνονται στο git status

# Παράδειγμα .gitignore

- \*.swp
- $*$ . pyc
- \*.class
- $\star$ .0
- \*.out
- $\star$ . log

#### Ας γράψουμε το πρόγραμμα σε Python

print("Hello World!")

```
dp@alpha git-example (master) $ vim elite-app.py
dp@alpha git-example (master) $ cat elite-app.py
print("Hello World!")
dp@alpha git-example (master) $ python elite-app.py
Hello World!
dp@alpha git-example (master) $ git add elite-app.py
dp@alpha qit-example (master +) \frac{1}{2} git rm advanced-app.c
rm 'advanced-app.c'
dp@alpha qit-example (master +) \frac{1}{2} git status
On branch master
Changes to be committed:
  (use "git reset HEAD <file>..." to unstage)
        deleted: advanced-app.c
        new file: elite-app.py
dp@alpha qit-example (master +) \frac{1}{2} git commit -a
[master 10b4a5c] Python FTW!
 2 files changed, 1 insertion(+), 7 deletions(-)delete mode 100644 advanced-app.c
 create mode 100644 elite-app.py
dp@alpha git-example (master) $ git mv elite-app.py leet-app.py
dp@alpha qit-example (master +) \frac{1}{2} git status
On branch master
Changes to be committed:
  (use "git reset HEAD <file>..." to unstage)
        renamed: elite-app.py -> leet-app.py
dp@alpha qit-example (master +) \frac{1}{2} git commit -a
[master 71f857f] fix spelling
 1 file changed, \theta insertions(+), \theta deletions(-)
 rename elite-app.py => leet-app.py (100\%)
```

```
dp@alpha qit-example (master) \$
```
#### git rm

- Διαγράφει ένα αρχείο και ενημερώνει το git
- Πρέπει να ακολουθείται από commit
- Ȁατά μία έννοια το "αντίθετο" του add

#### git mv

- Μεταφέρει ένα αρχείο και ενημερώνει το git
- Πρέπει να ακολουθείται από commit
- ισοδύναμο με:
	- mv <old path> <new path>
	- git add <new path>
	- git rm <old path>

### git add <file>

- Ζητάει από το git να παρακολουθεί ένα νέο αρχείο
- Προετοιμάζει τις αλλαγές ενός αρχείου να γίνουν commit
- Πρέπει να ακολουθείται από "commit"

## git diff --staged

- Δείχνει τι αλλαγές έχουν γίνει που θα καταγραφούν στο επόμενο commit
- Μας λέει τι έχουμε κάνει ήδη git add

#### git help <command>

- Βοήθεια για κάποιο git command
- για παράδειγμα:
	- git help add
	- git help commit

# ǿστορικό

- Ο κώδικας αποτελείται από μία σειρά από commits
- Τα commits βρίσκονται σε χρονολογική σειρά

- Δείχνει το ιστορικό
- Με το log βλέπουμε:
	- Τη λίστα του ιστορικού με όλα τα commits
	- Ποιος έκανε το κάθε commit
	- Περιγραφή
	- Αντίστροφη χρονολογική σειρά

 $*$  commit a525c0b7fc40dccee45e2cad342bd39f86577697 Author: Dimitrios Paraschas <paraschas@gmail.com> 2016-03-24 16:33:27 +0200 Date:

replace git with GitHub

commit 51d0013f85982c968f7cbbb79ed992af130fed59 Author: Dimitrios Paraschas <paraschas@gmail.com> 2016-03-24 12:36:33 +0200 Date:

add README

#### Αναγνωριστικό του commit

commit(a525c0b7fc40dccee45e2cad342bd39f86577697 Author: Dimitries Paraschas <paraschas@gmail.com> Date: 2016-03-24 16:33:27 +0200

replace git with GitHub

commit 51d0013f85982c968f7cbbb79ed992af130fed59 Author: Dimitrios Paraschas <paraschas@gmail.com> 2016-03-24 12:36:33 +0200 Date:

add README

commit a525c0b7fc40dccee45e2cad342bd39f86577697 Author: Dimitrios Paraschas <paraschas@gmail.com> Date: 2016-03-24 16:33:27 +0200

replace git with GitHub

commit 51d0013f85982c968f7cbbb79ed992af130fed59 Author: Dimitrios Paraschas <paraschas@gmail.com> Date:  $2016 - 03 - 24$  12:36:33  $+0200$ 

add README

Πρώτο commit

#### Δεύτερο commit

commit a525c0b7fc40dccee45e2cad342bd39f86577697 Author: Dimitrios Paraschas <paraschas@gmail.com> Date: 2016-03-24 16:33:27 +0200

replace git with GitHub

commit 51d0013f85982c968f7cbbb79ed992af130fed59  $\!\star$ Author: Dimitrios Paraschas <paraschas@gmail.com> 2016-03-24 12:36:33 +0200 Date:

add README

Πρώτο commit

## Ένα καλύτερο git log: git lg

Το git είναι παραμετροποιήσιμο. Ȃπορούμε να φτιάξουμε τις δικές μας εντολές.

#### π.χ. διαδεδομένη η εντολή git lg

git config --global alias.lg "log - decorate --all --graph --abbrev-commit --pretty=format: '%C (yellow bold)%h% Creset%C(auto)%d%Creset %s %Cgreen(%cr) %C(bold blue)<%an>%Creset'"

```
dp@alpha git-example (master) $ git lg
* 71f857f (HEAD, master) fix spelling (2 hours ago) <Dimitrios Paraschas>
* 10b4a5c Python FTW! (2 hours ago) <Dimitrios Paraschas>
* 9bb5809 add .gitignore (33 hours ago) <Dimitrios Paraschas>
* a0f3bd1 add an advanced C application (33 hours ago) <Dimitrios Paraschas>
* eb96848 add git back (34 hours ago) <Dimitrios Paraschas>
* a525c0b replace git with GitHub (2 days ago) <Dimitrios Paraschas>
* 51d0013 add README (2 days ago) <Dimitrios Paraschas>
dp@alpha qit-example (master) \frac{1}{2}
```
#### git show

- Μπορεί να δείξει διάφορα αντικείμενα
- Τρέχει με παράμετρο ένα αναγνωριστικό
- Ή ένα μοναδικό πρόθεμα αναγνωριστικού
- Με το show βλέπουμε:
	- Όλα όσα βλέπαμε με το git log
	- Όλα όσα άλλαξε ένα συγκεκριμένο commit (το diff)

#### git show

dp@alpha git-example (master) \$ git show a525c commit a525c0b7fc40dccee45e2cad342bd39f86577697 Author: Dimitrios Paraschas <paraschas@gmail.com> Date: Thu Mar 24 16:33:27 2016 +0200

replace git with GitHub

 $--- a/README.md$ ++++ b/README.md

@ README.md:1 @ -Hello, git world! +Hello, GitHub world!  $dp@alpha$  git-example (master)  $\frac{1}{2}$ 

# Αναγνωριστικά των commits

- Hash του περιεχομένου και των μεταδεδομένων του commit
- Μοναδικό για κάθε commit
- **Διαφορετικό για κάθε commit ακόμη και μεταξύ** διαφορετικών repositories!

 $\circ$  π.χ. a525c0b7fc40dccee45e2cad342bd39f86577697

- Ȃπορούμε να αναφερθούμε και με ένα πρόθεμα (τουλάχιστον 4 χαρακτήρες)
	- $\circ$  a525c
	- Αρκεί να είναι μοναδικό μέσα στο repo

# Staging area

- Ο εικονικός "χώρος" στον οποίο μπαίνουν οι αλλαγές μας όταν κάνουμε git add
- Μας επιτρέπει να προετοιμάσουμε ένα commit

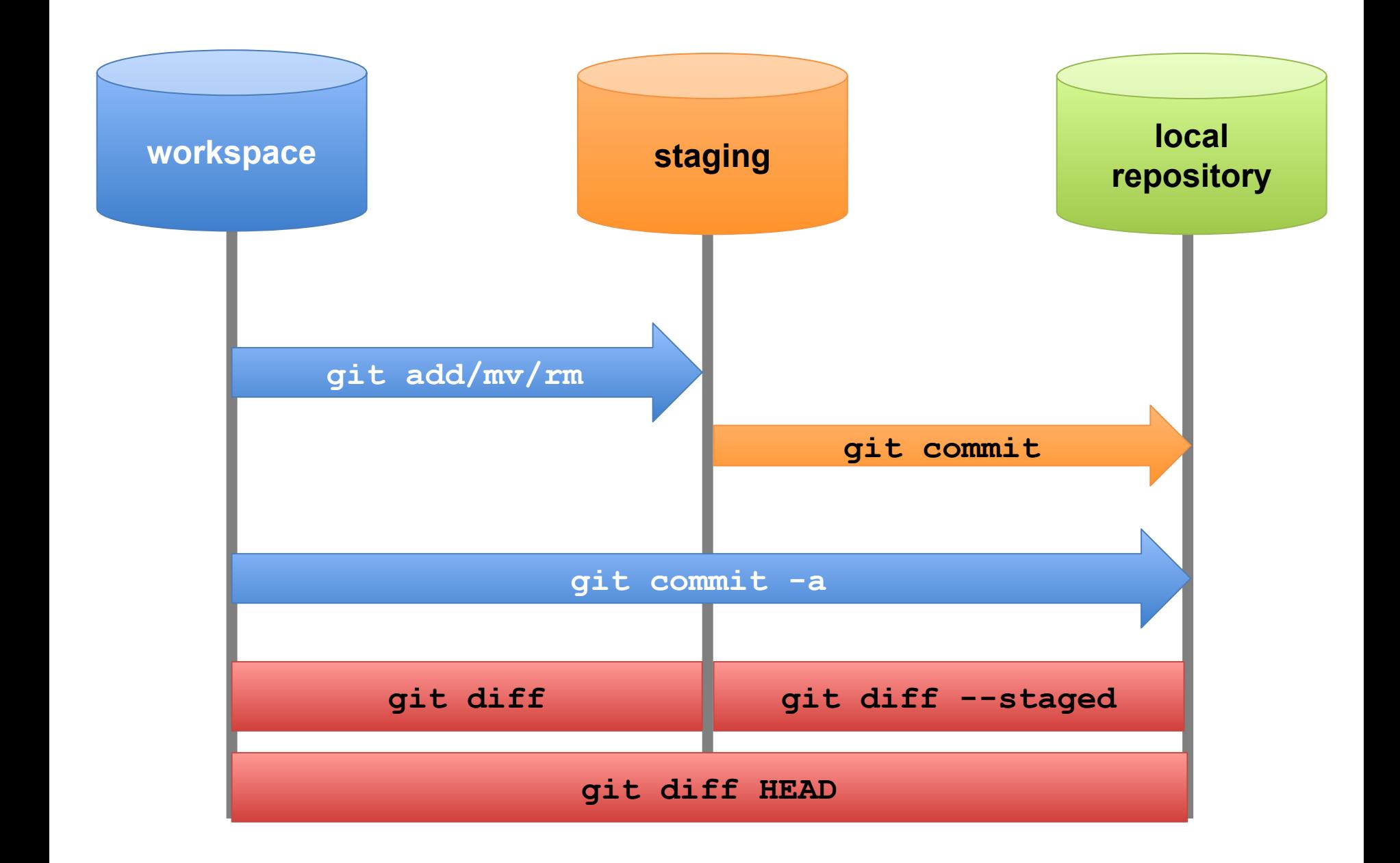

#### Quiz: Τι δείχνει αυτό το git status?

```
dp@alpha git-example (master *+) $ git status
On branch master
Changes to be committed:
  (use "git reset HEAD <file>..." to unstage)
       modified: leet-app.py
Changes not staged for commit:
  (use "git add <file>..." to update what will be committed)
  (use "git checkout -- <file>..." to discard changes in working directory)
```
modified: README.md

 $dp@alpha$  git-example (master  $*$ +)  $\text{\$}$ 

## git checkout <file>

- **Ακυρώνει τις αλλαγές μας σε ένα** αρχείο
- που δεν έχουν γίνει stage
- **αντιγράφοντας την κατάσταση του** staging area (συνήθως ίδια με το τελευταίο commit) στο working copy

#### git reset

- Αφαιρεί πράγματα που έχουν μπει στο staging area
	- αντιγράφοντάς τα από το πιο πρόσφατο commit
- Αναιρεί μία ενέργεια git add

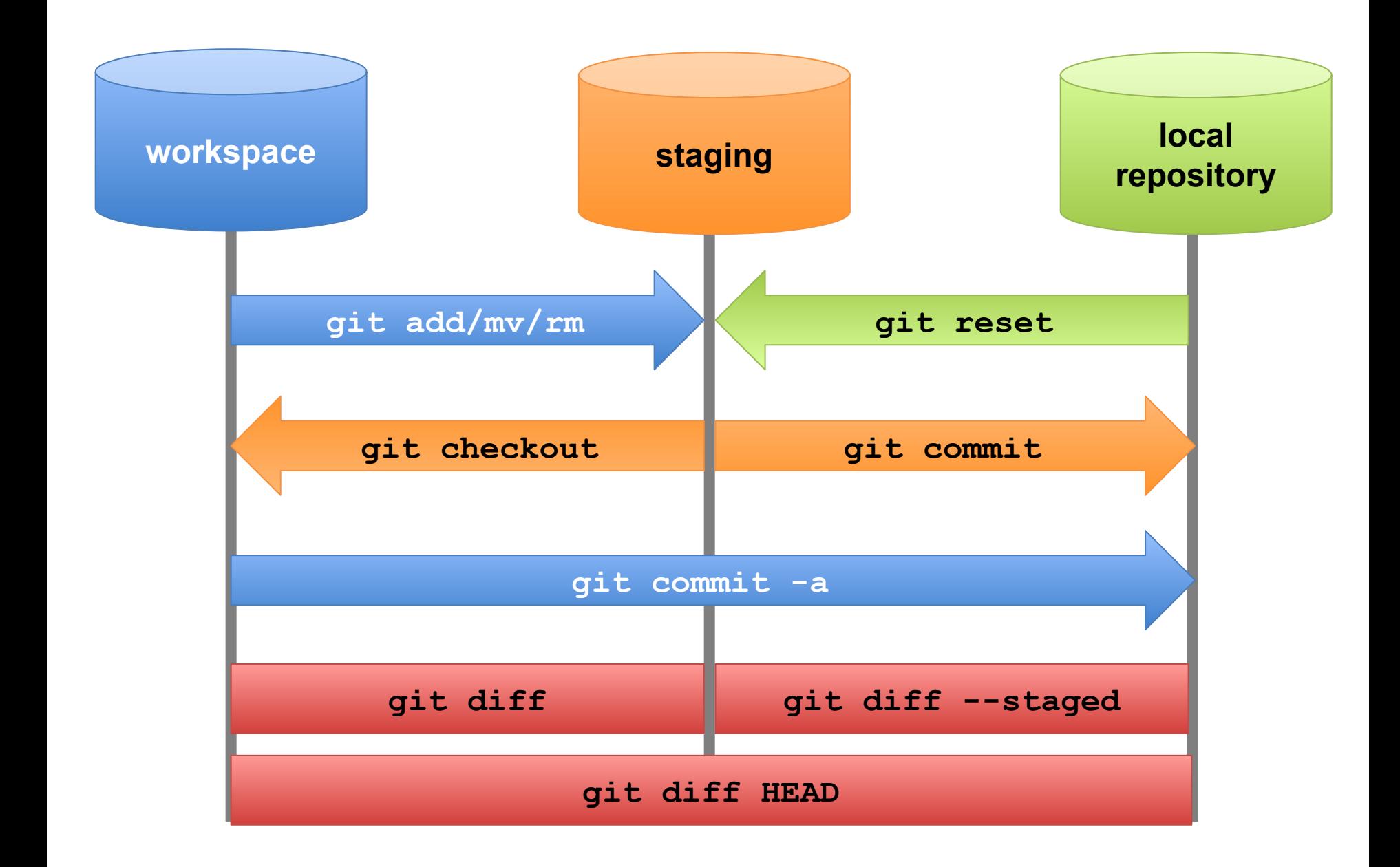

# Ȃάθαμε

- Τοπική χρήση του git
	- init
	- add/rm/mv
	- status
	- diff
	- commit
	- log/lg/show
	- checkout

# Διάλειμμα

● φτιάξτε GitHub accounts ● γνωριστείτε μεταξύ σας!

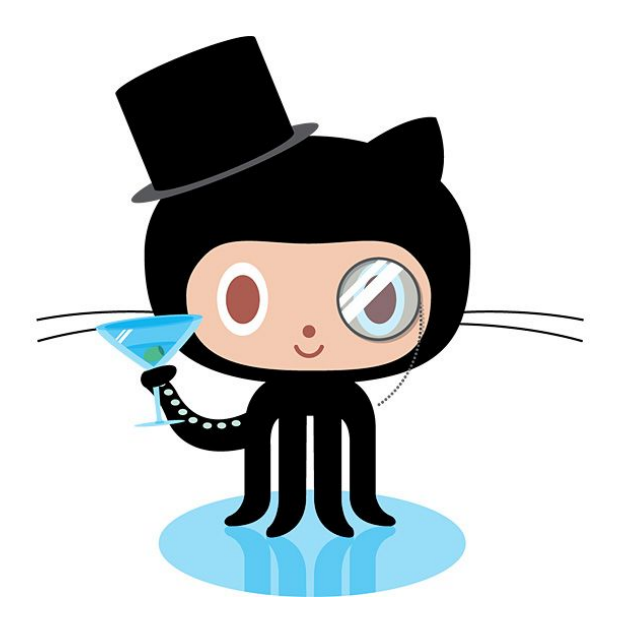

# Branches

- **Η βασικότερη λειτουργία του git**
- Επιτρέπει να διατηρούμε διαφορετικές εκδόσεις του κώδικά μας
	- Stable
	- Unstable
- Ȁάθε branch έχει ένα **όνομα**
- Περιέχει διαφορετικό ιστορικό, με διαφορετικά commits
- Ενδεχομένως κάποια commits να είναι κοινά ανάμεσα σε branches

#### git branch

#### ● git branch <name>

- Δημιουργεί ένα νέο branch
- Του δίνουμε ως παράμετρο το όνομα του νέου branch που θέλουμε
- Το νέο branch είναι πανομοιότυπο με το υπάρχον τρέχον (περιέχουν τα ίδια commits)
- git branch
	- Δείχνει τι branches υπάρχουν
	- Το τρέχον branch σημειώνεται με \*
### git checkout <branch>

- Αλλάζει το τρέχον branch
- Το τρέχον branch στον κόσμο του git αναφέρεται με το όνομα "HEAD"
- Το git checkout θέτει το HEAD στο branch που δίνεται ως παράμετρος

## git branch -d <branch>

- Διαγράφει το branch που περνάς ως παράμετρο
- Τα commits δεν διαγράφονται, μόνο το branch που δείχνει σε αυτά

# master

- Το προεπιλεγμένο branch όταν δημιουργούμε ένα νέο repository (με git init)
- Στα περισσότερα projects, το branch που περιέχει τον "τρέχοντα" κώδικα
- Συνήθως φτιάχνουμε νέο branch ως αντίγραφο του master

```
dp@alpha git-example (master) $ git branch
* master
dp@alpha git-example (master) $ git branch improve-readme
dp@alpha git-example (master) $ git branch
  improve-readme
* master
dp@alpha git-example (master) $ git checkout improve-readme
Switched to branch 'improve-readme'
dp@alpha git-example (improve-readme) $ git branch
* improve-readme
  master
dp@alpha qit-example (improve-readme) $
```
## git checkout -b <branch>

- Δημιουργεί νέο branch και αλλάζει το τρέχον branch σε <branch>
- git checkout -b <branch> σημαίνει:
	- $\circ$  git branch <branch>
	- git checkout <branch>

# Ο γράφος του git

- Το git είναι ένα **σύστημα επεξεργασίας γράφων**
- **Κάθε commit είναι ένας κόμβος**
- Ȁάθε commit έχει **γονιό** το προηγούμενο commit του
- Ένα branch δείχνει σε ένα commit
- Το HEAD δείχνει στο τρέχον branch
- Ένα branch επιτρέπει τη δημιουργία **διακλαδώσεων** στο γράφο

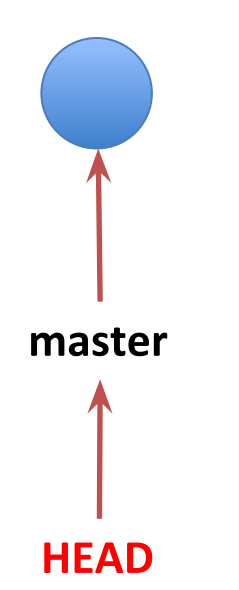

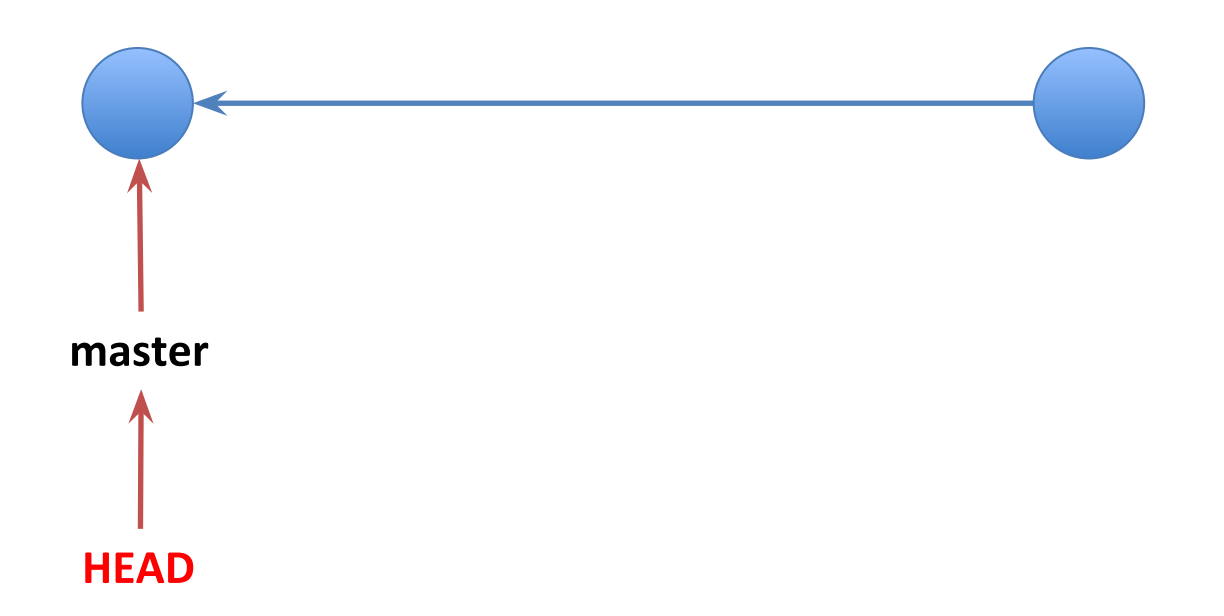

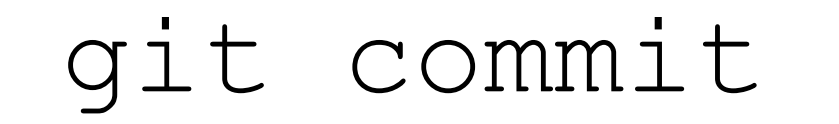

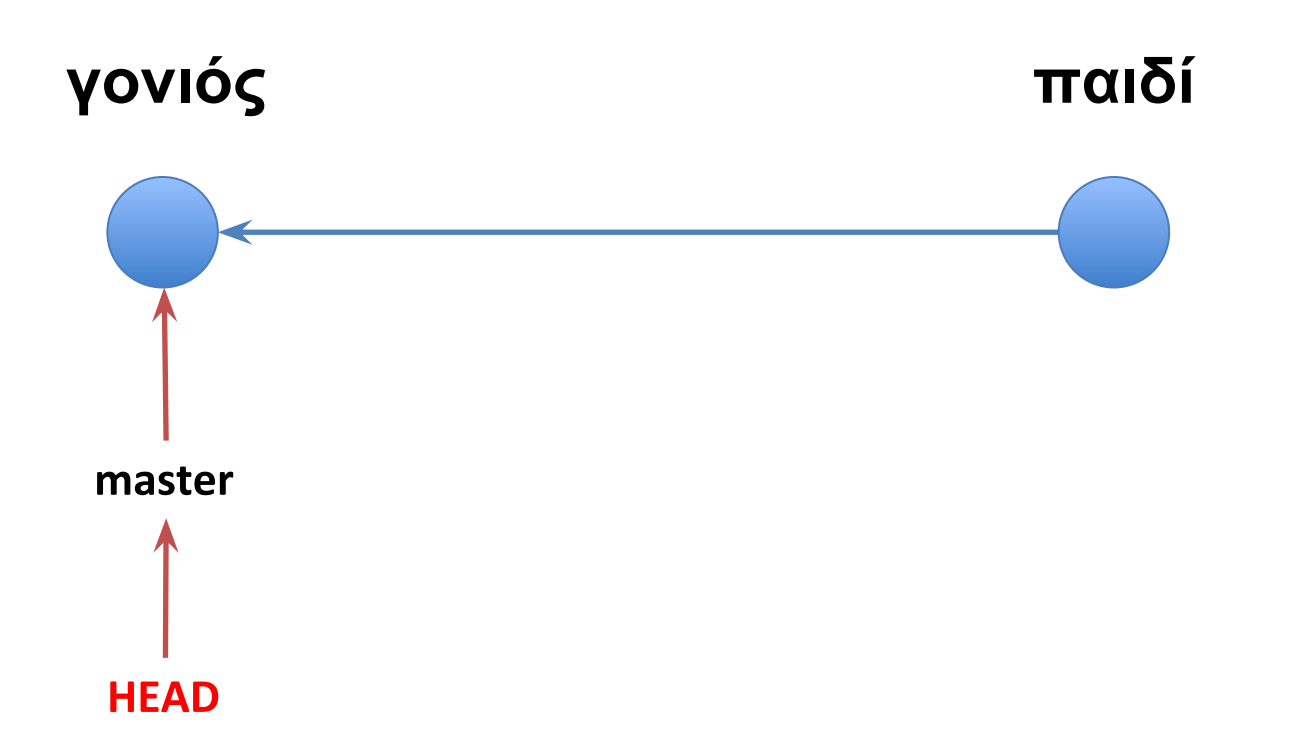

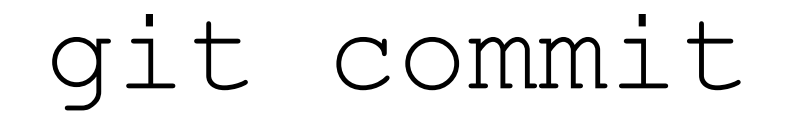

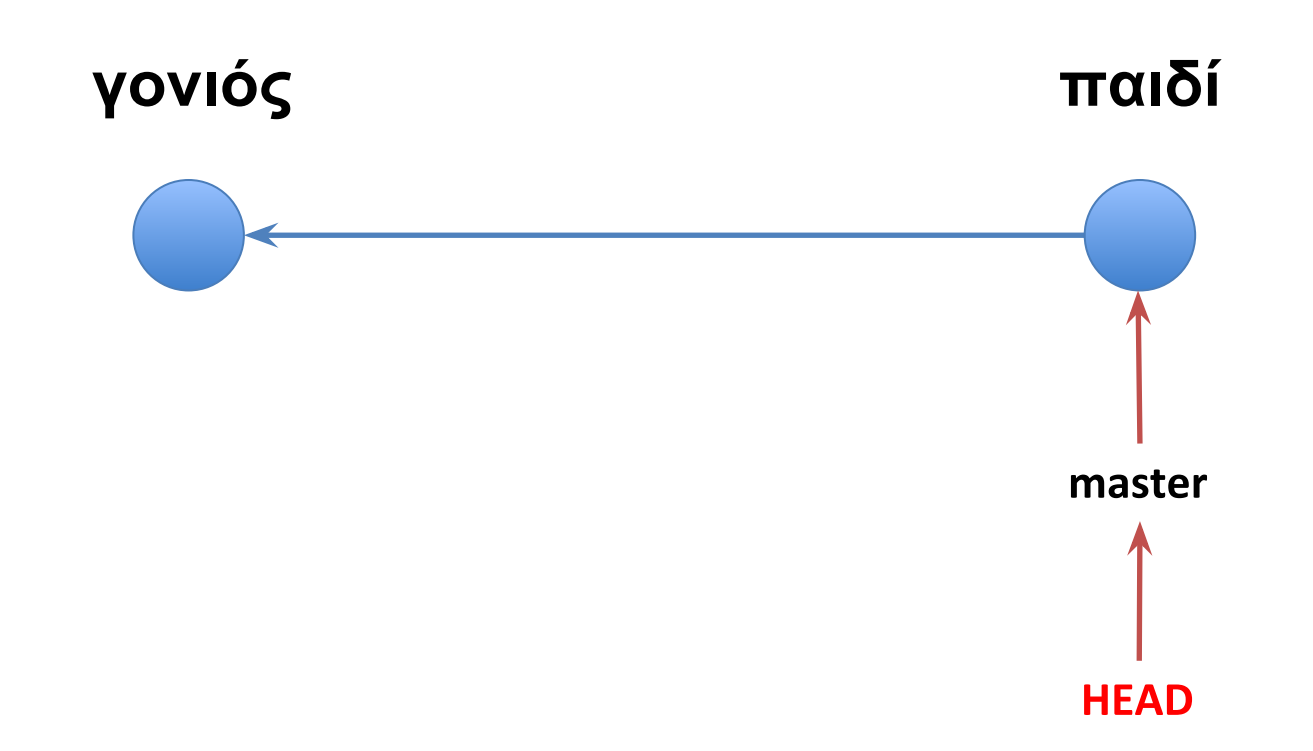

- Τώρα μπορούμε να μιλήσουμε για commits με όρους γράφων
- git commit
	- Δημιουργεί ένα νέο commit αντικείμενο
	- Ορίζει τον **γονιό** του να είναι το commit αντικείμενο στο οποίο δείχνει το τρέχον branch (δηλαδή το branch στο οποίο δείχνει HEAD)
	- Ȃεταφέρει το τρέχον branch στο νέο commit

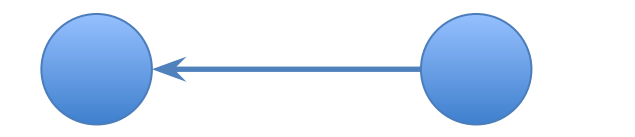

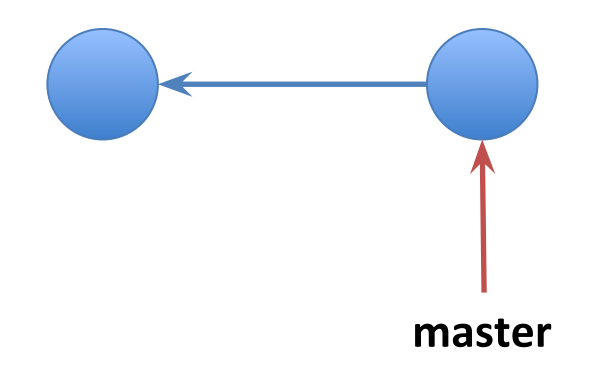

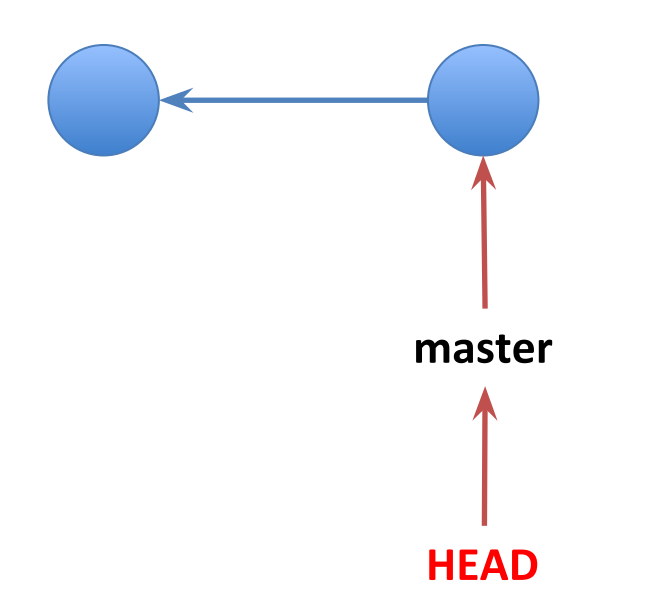

### git branch readme typo

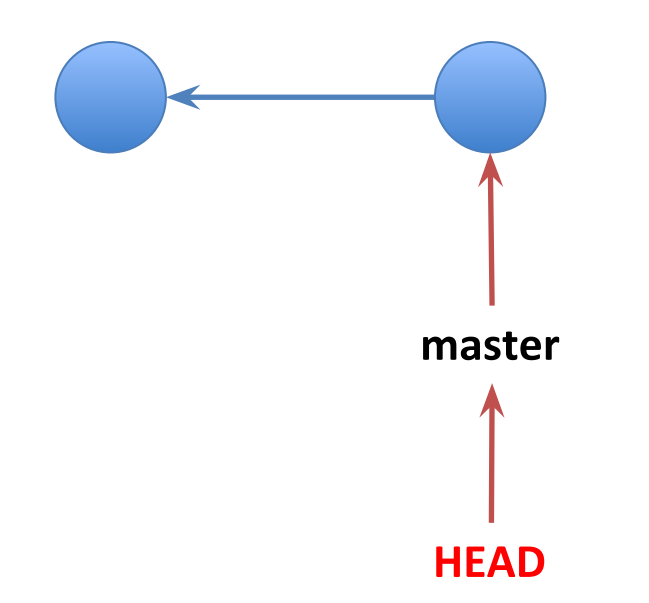

#### git branch readme typo

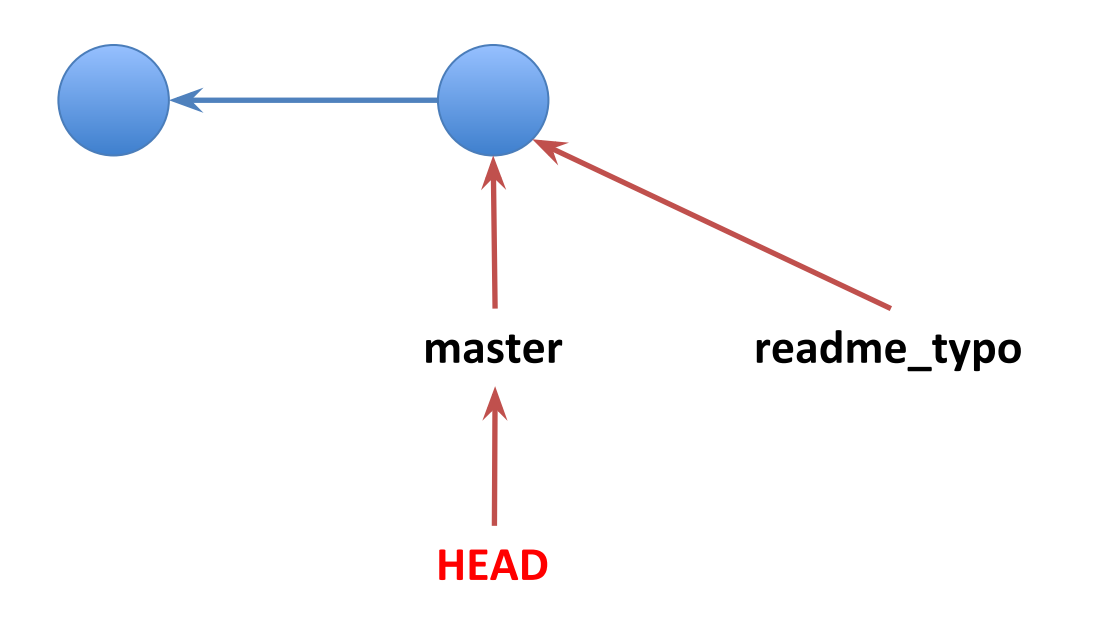

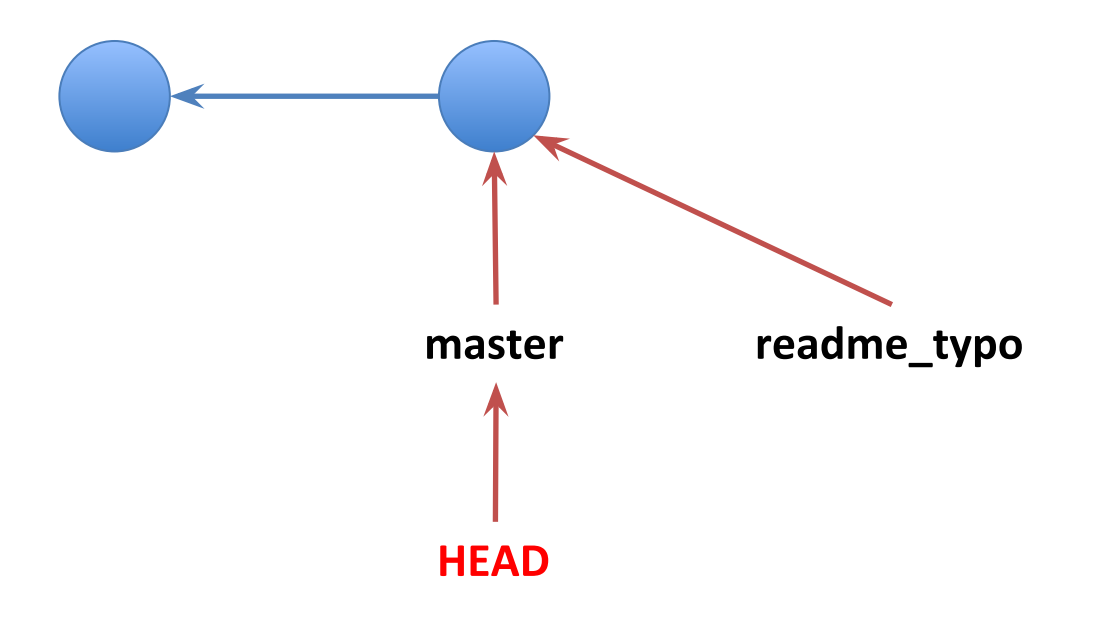

#### git checkout readme typo

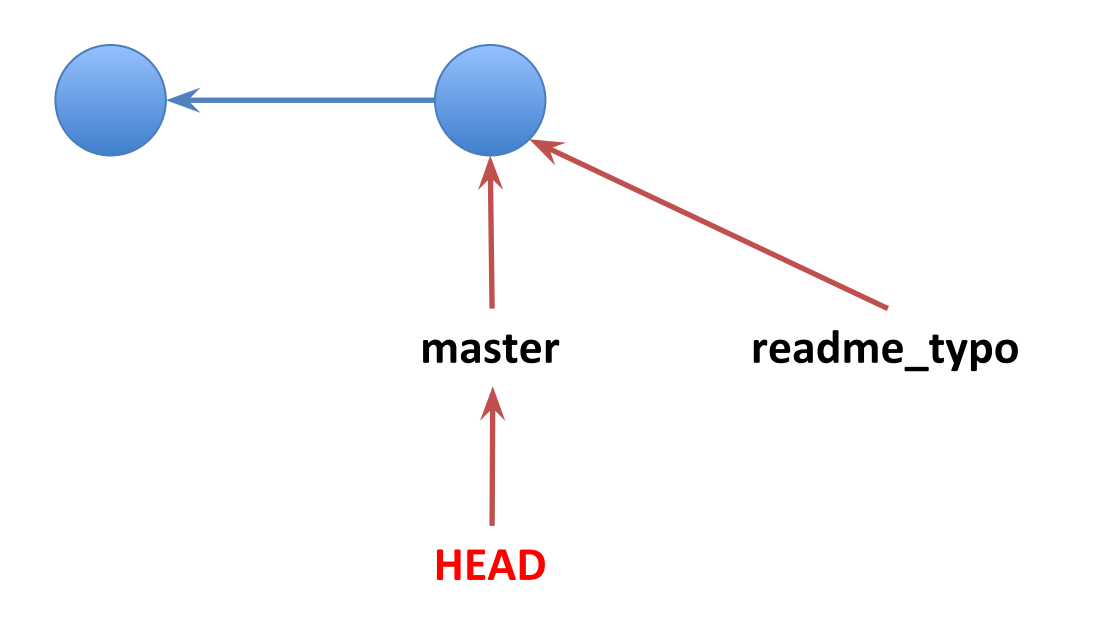

#### git checkout readme typo

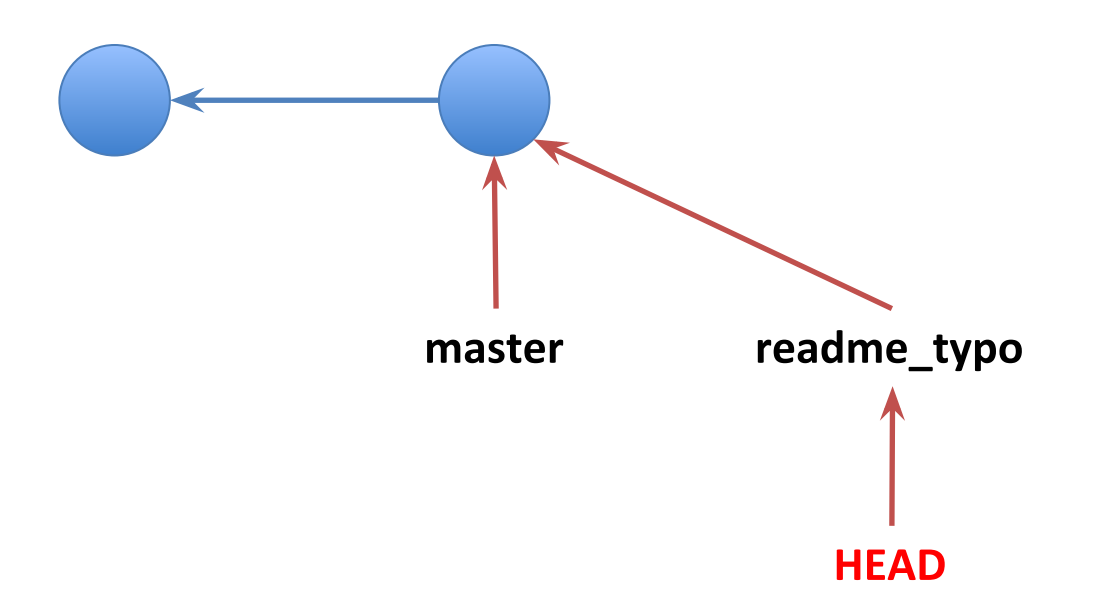

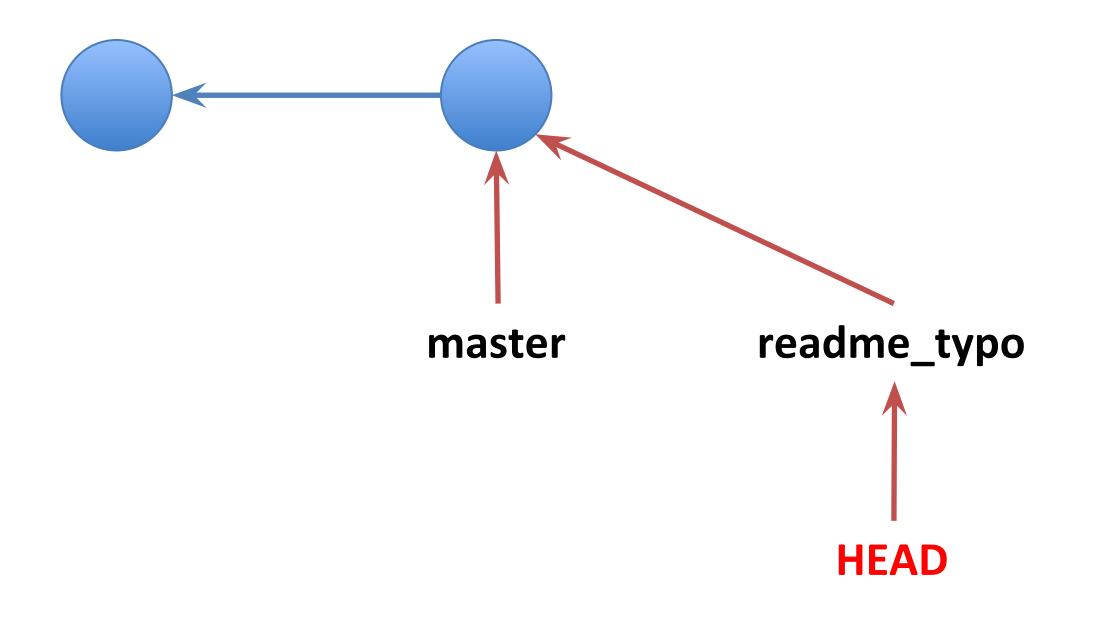

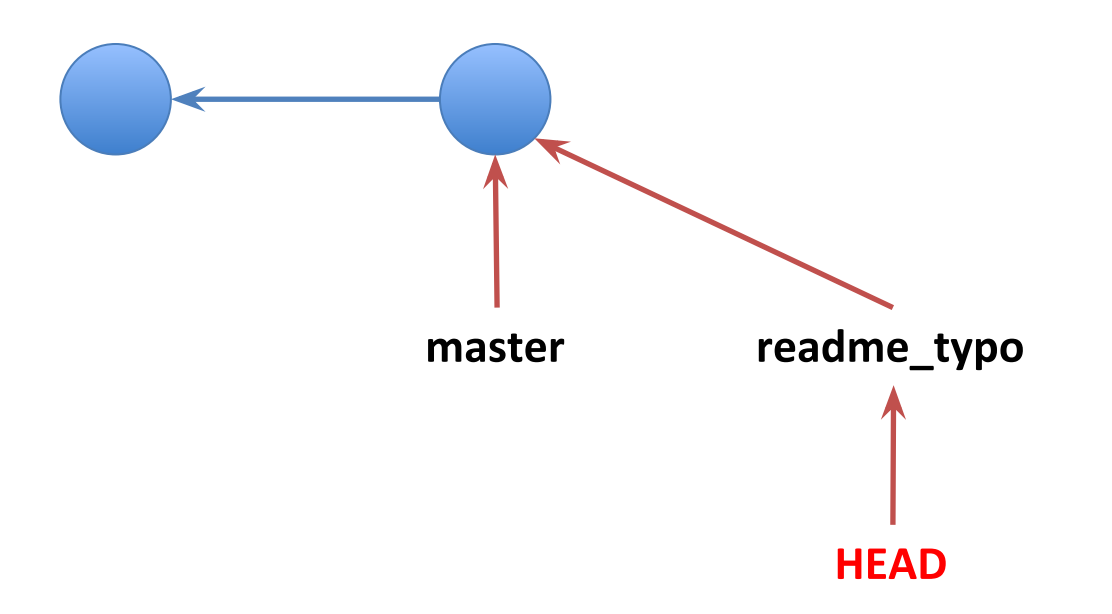

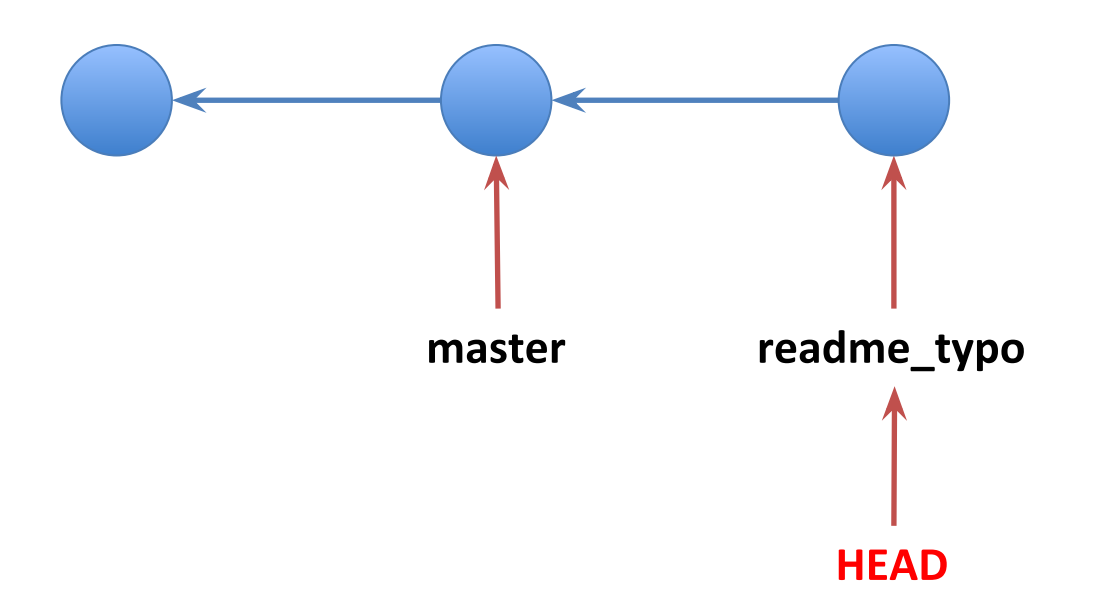

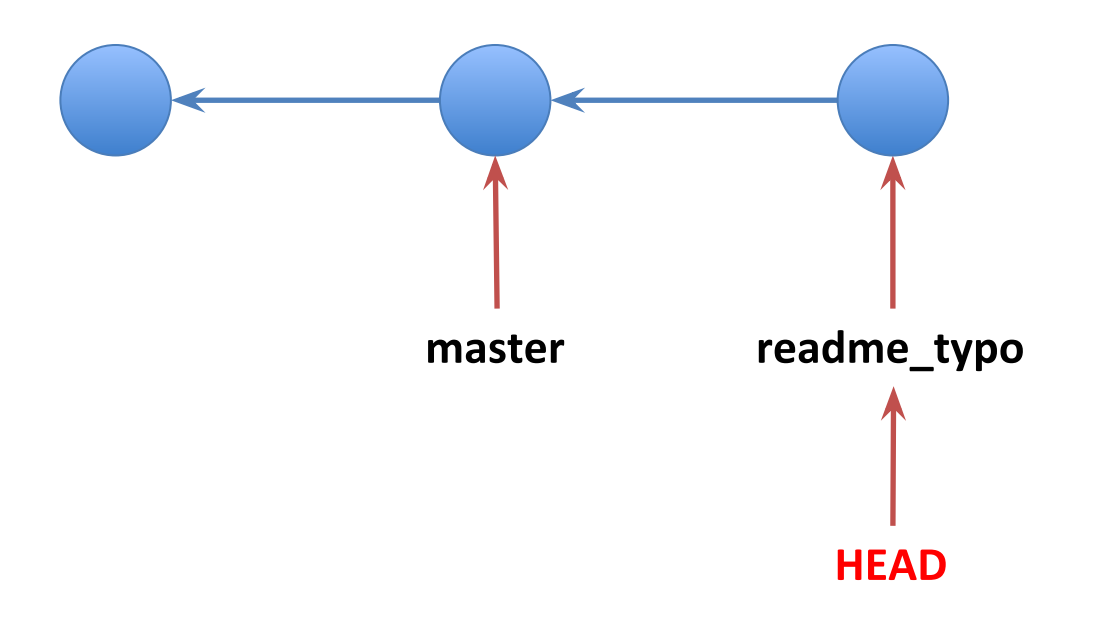

#### git checkout master

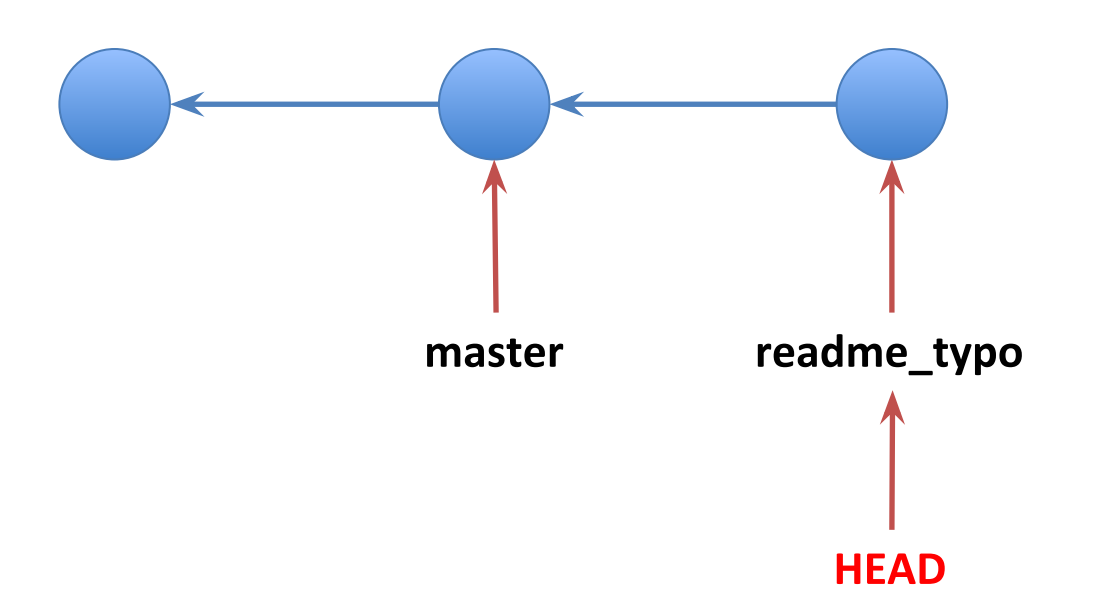

#### git checkout master

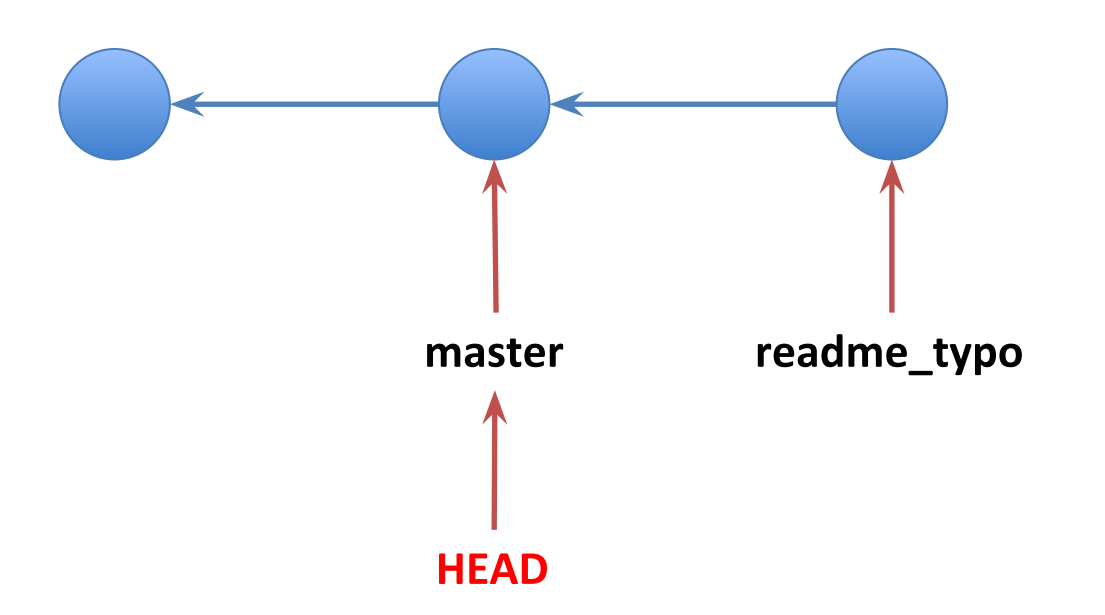

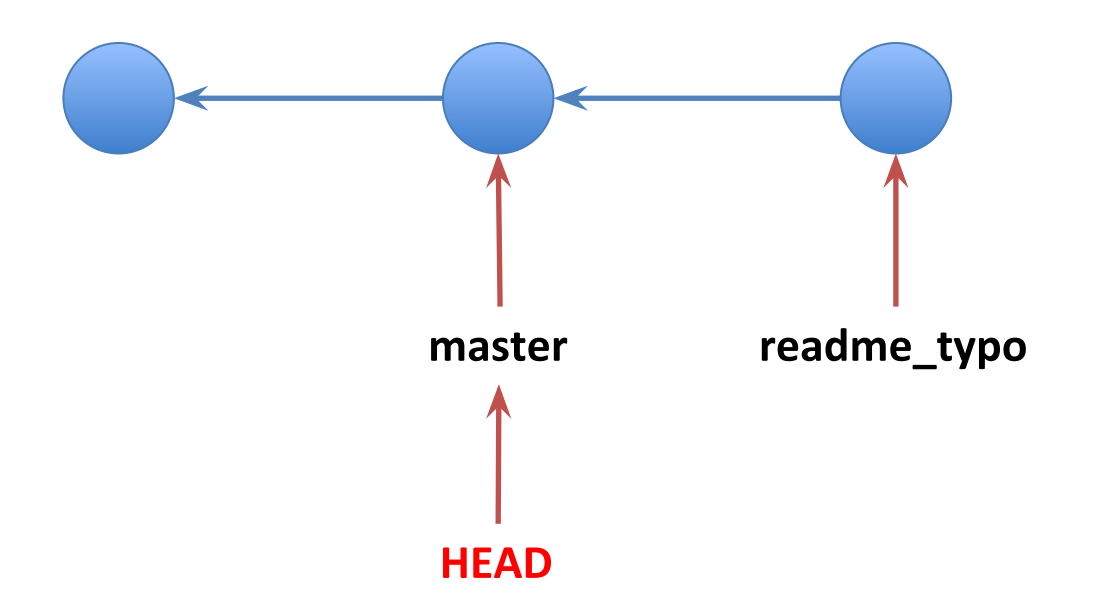

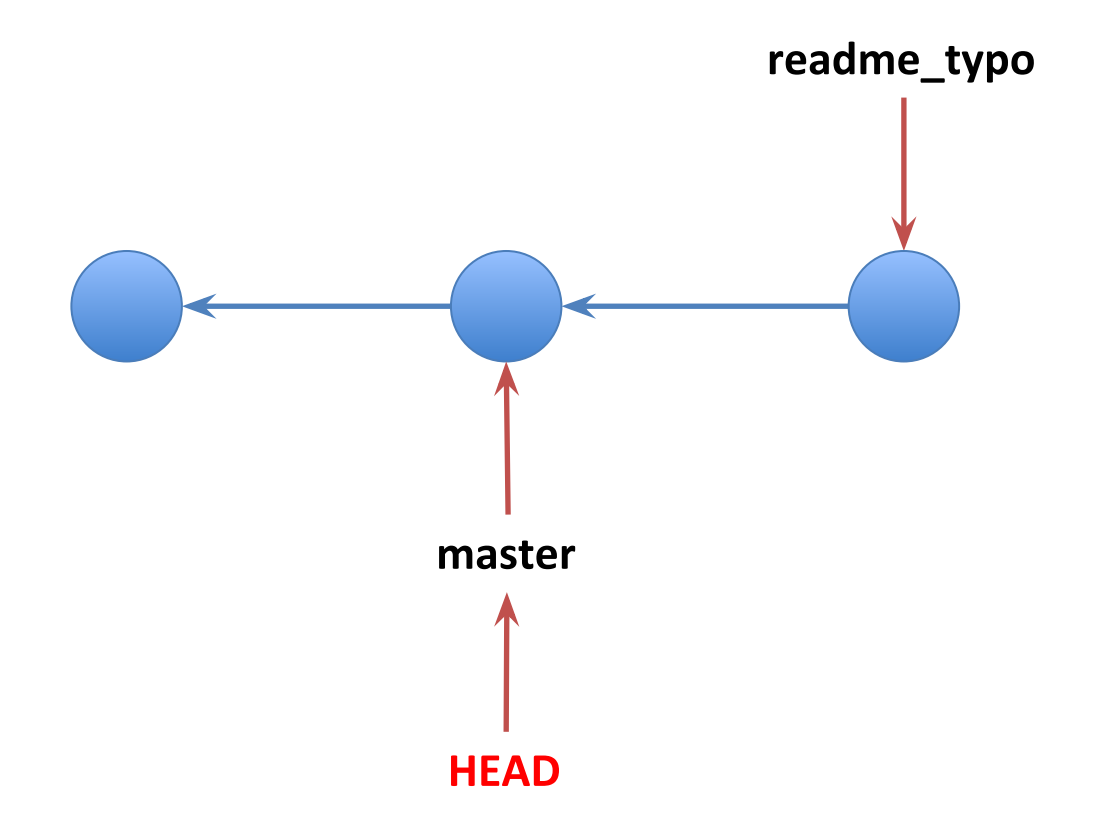

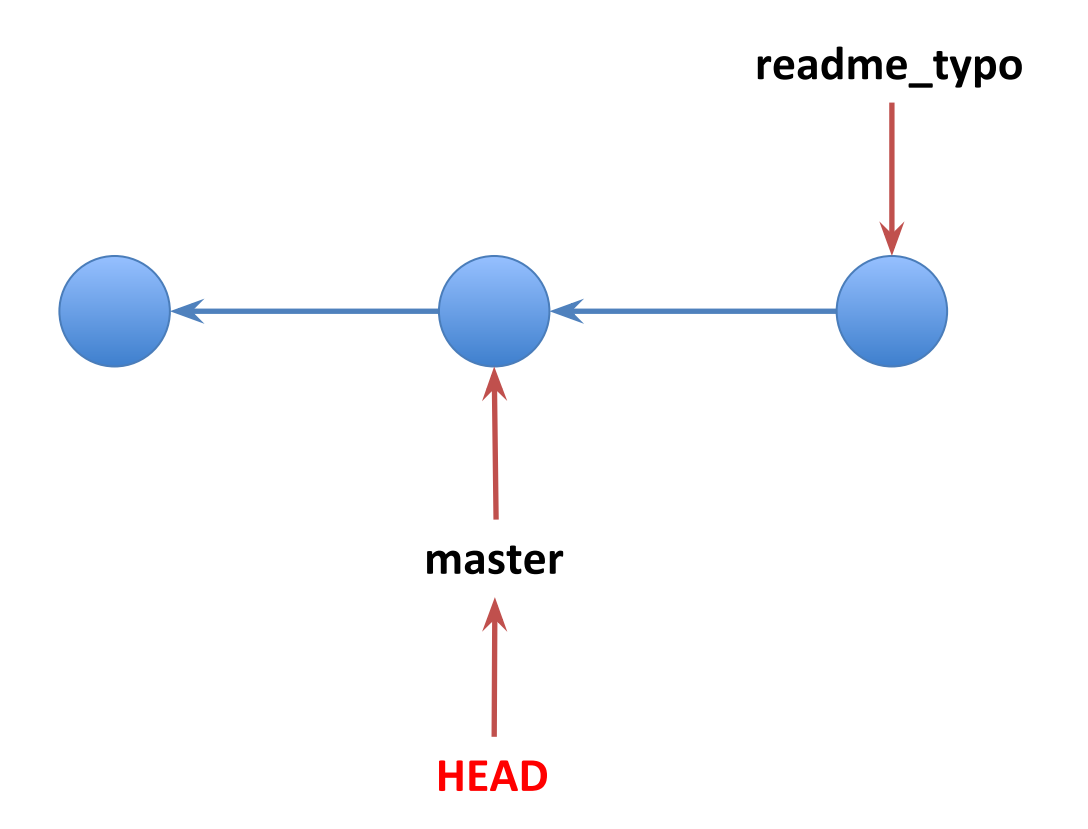

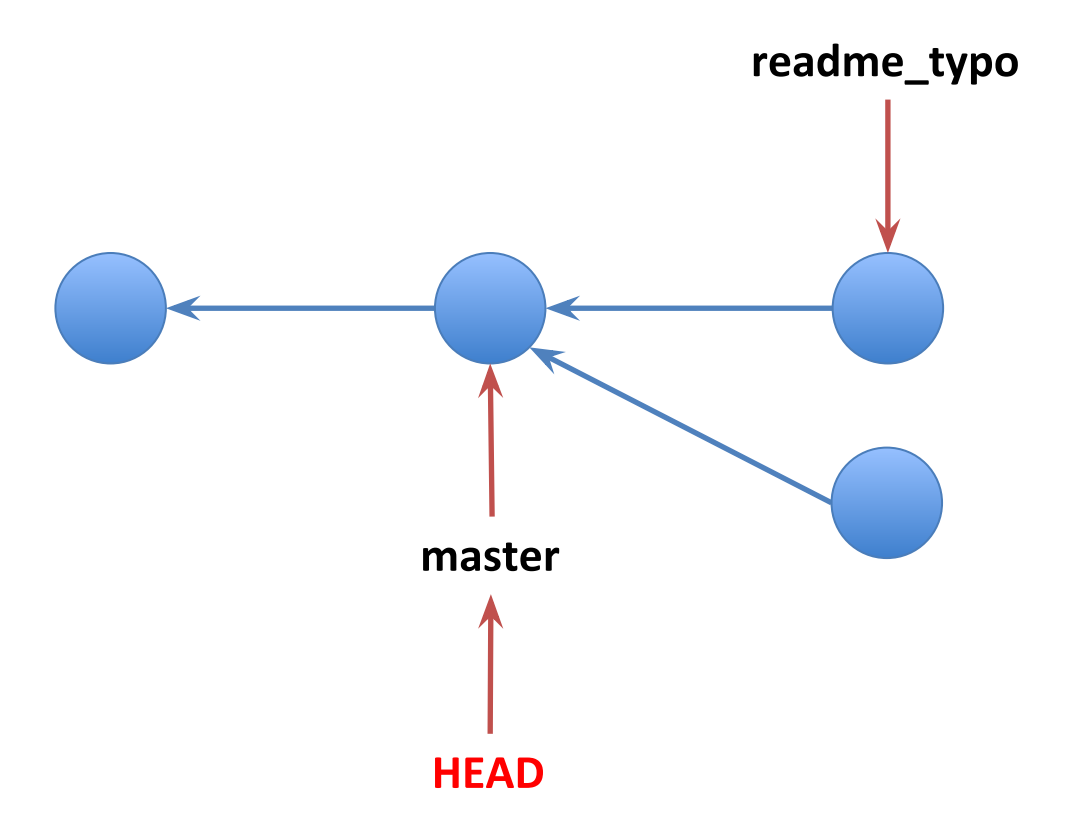

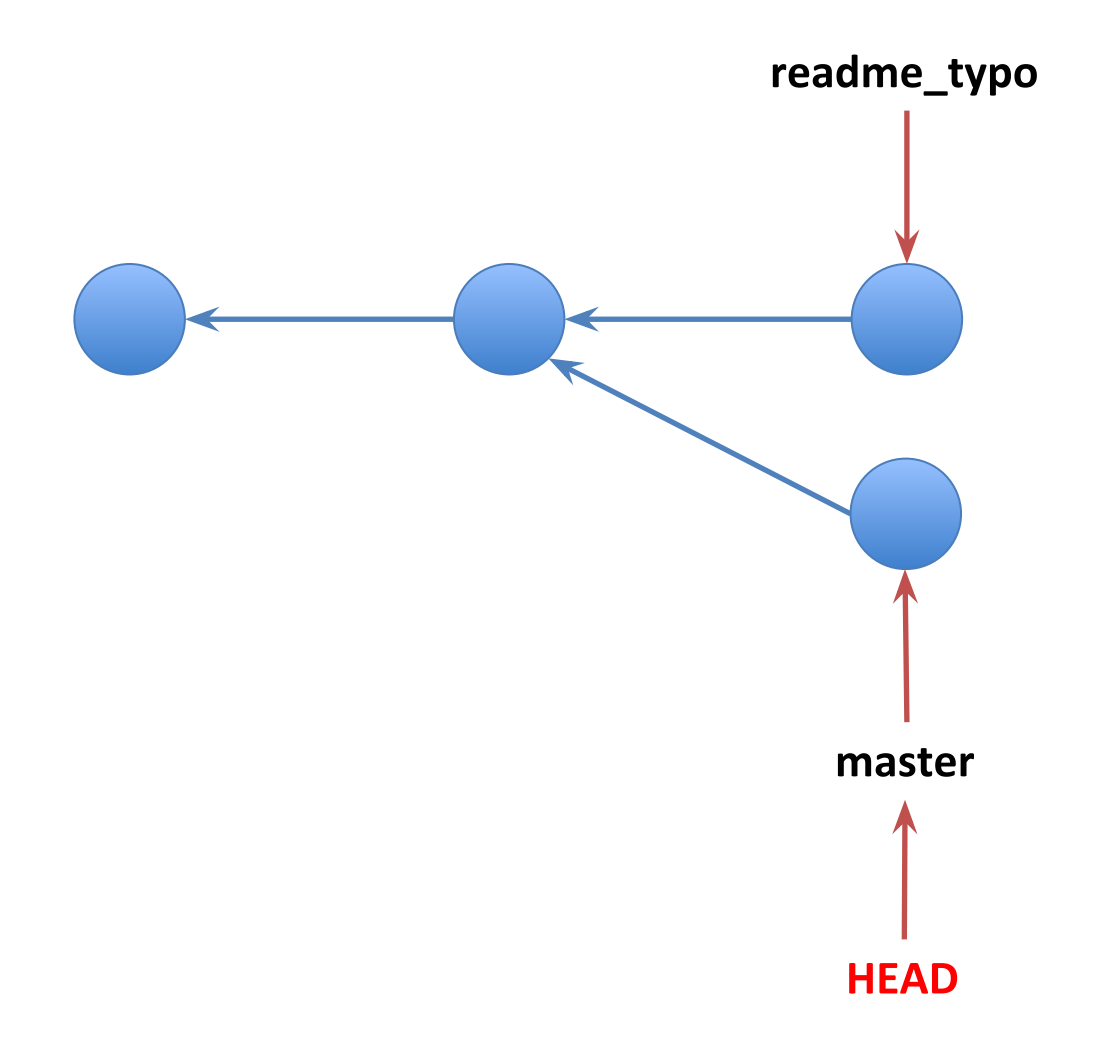

# Quiz: Δημιούργησε τον γράφο

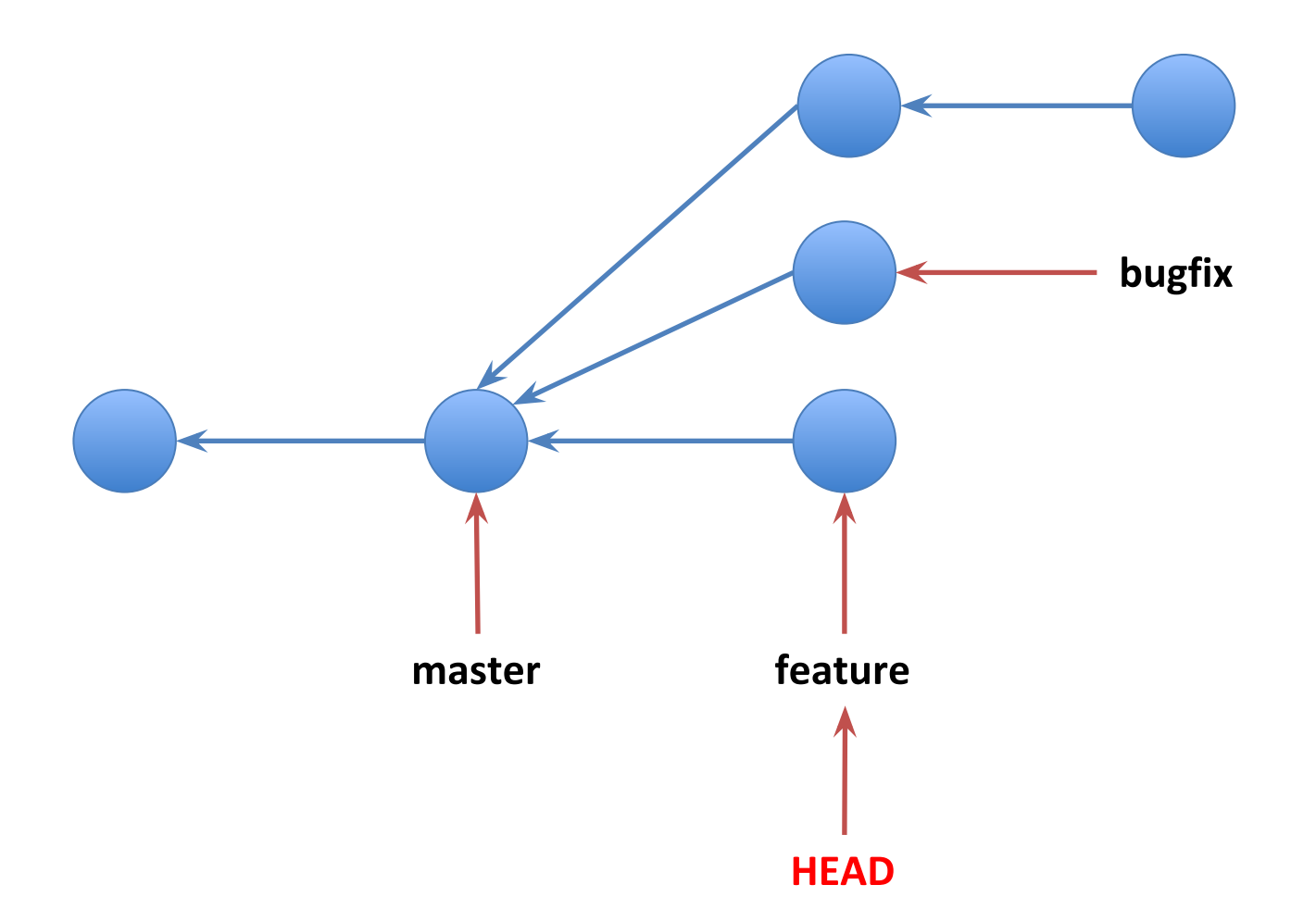

```
git init
```
- git commit
- git checkout -b bugfix
- git commit
- git checkout master
- git checkout -b foo
- git commit
- git commit
- git checkout master
- git branch -D foo
- git checkout -b feature

## git merge <branch>

- Ενοποιεί το ιστορικό του branch που περνάς ως παράμετρο με το τωρινό branch
- Προσπαθεί να ενώσει τις αλλαγές στα αρχεία και από τα δύο branches
- Δημιουργεί ένα commit με 2 γονιούς: ○ Το τρέχον branch
	- Το branch που δίνεται ως παράμετρος

# Αλγόριθμος merging

- Έστω ότι βρισκόμαστε στο master
- · Τρέχουμε: git merge feature
- Αυτό δημιουργεί στο master τις αλλαγές που έγιναν εντωμεταξύ στο feature branch
- Δημιουργεί ένα νέο "merge commit" με δύο γονιούς:
	- master
	- feature

# Αλγόριθμος merging

- **Εντοπίζεται ο πιο πρόσφατος κοινός** πρόγονος ανάμεσα σε master και feature
- Τα commits που πρέπει να εφαρμοστούν για να γίνει το merge είναι όλα τα commits ανάμεσα σε αυτόν τον πρόγονο και το feature branch
- Οι αλλαγές σε αυτά τα commits εφαρμόζονται στο master
- Το master μεταφέρεται στο νέο merge commit

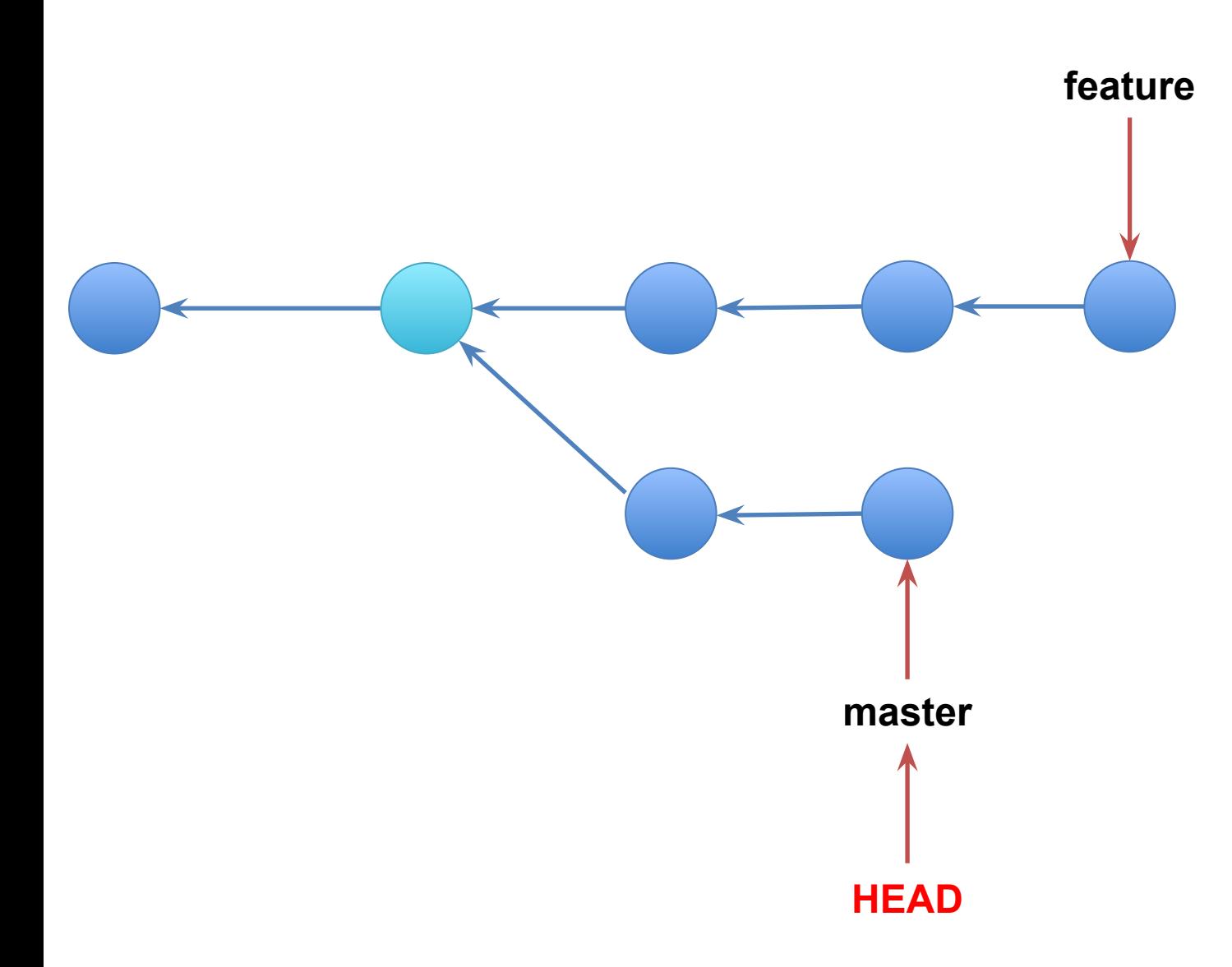
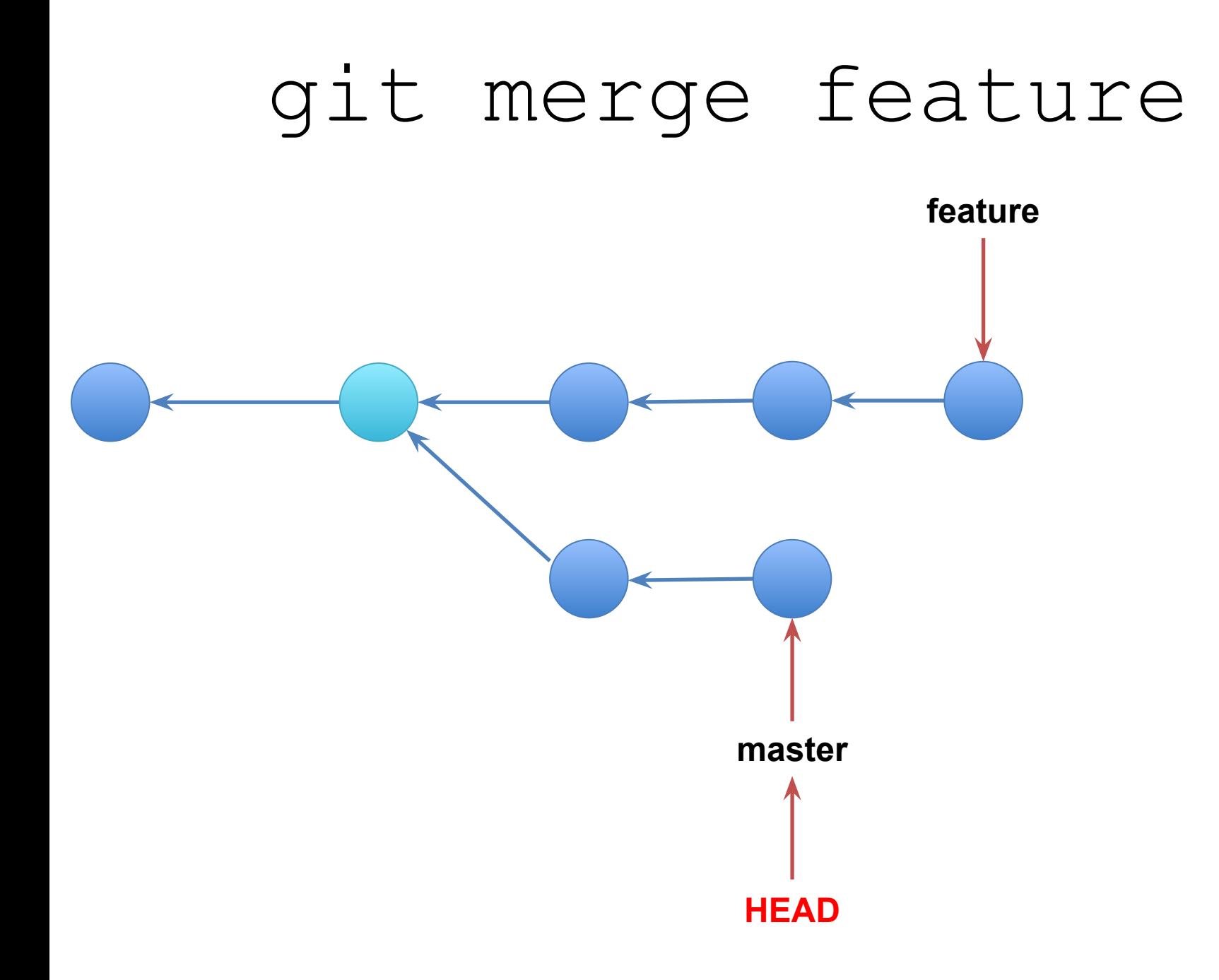

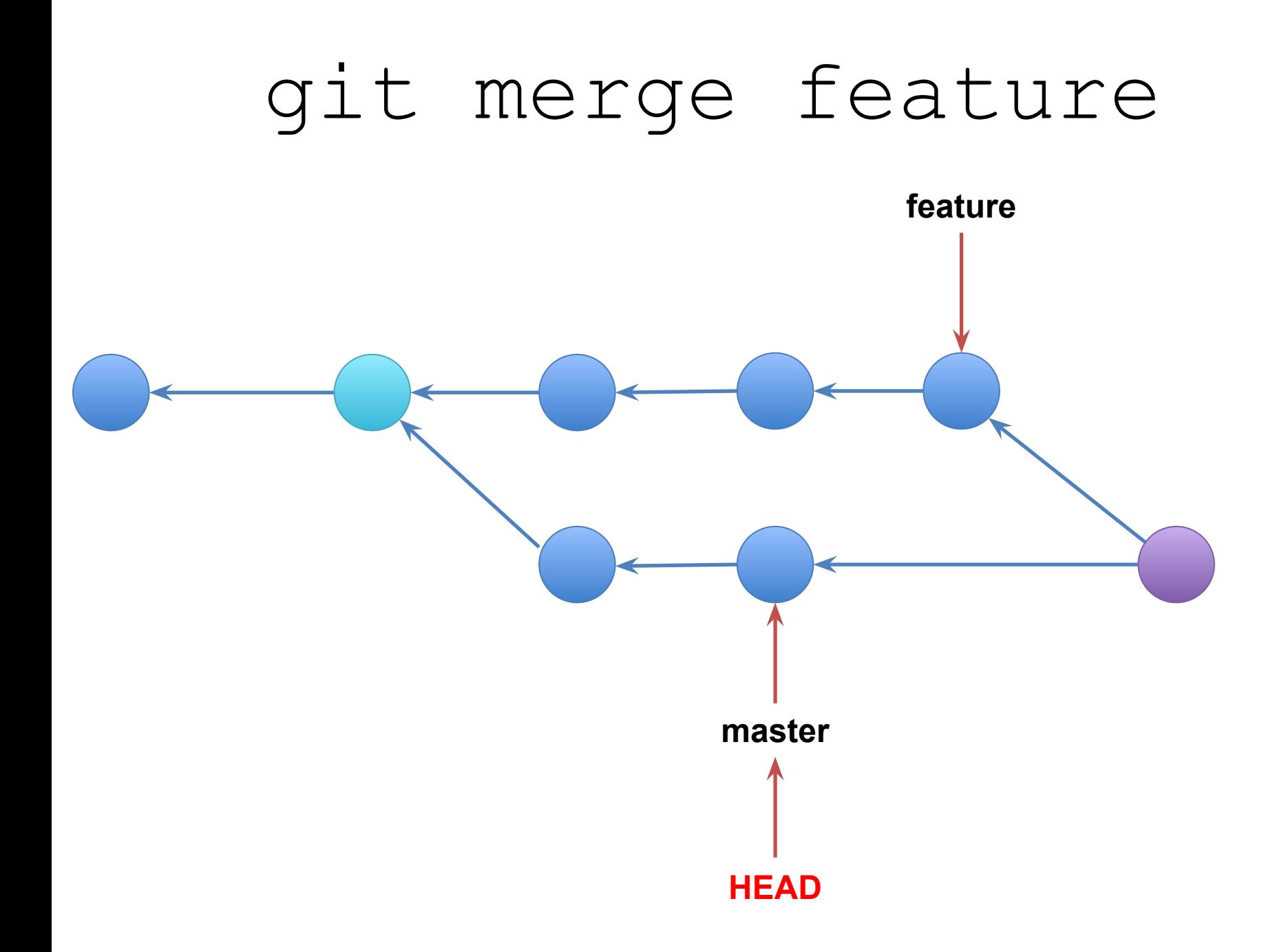

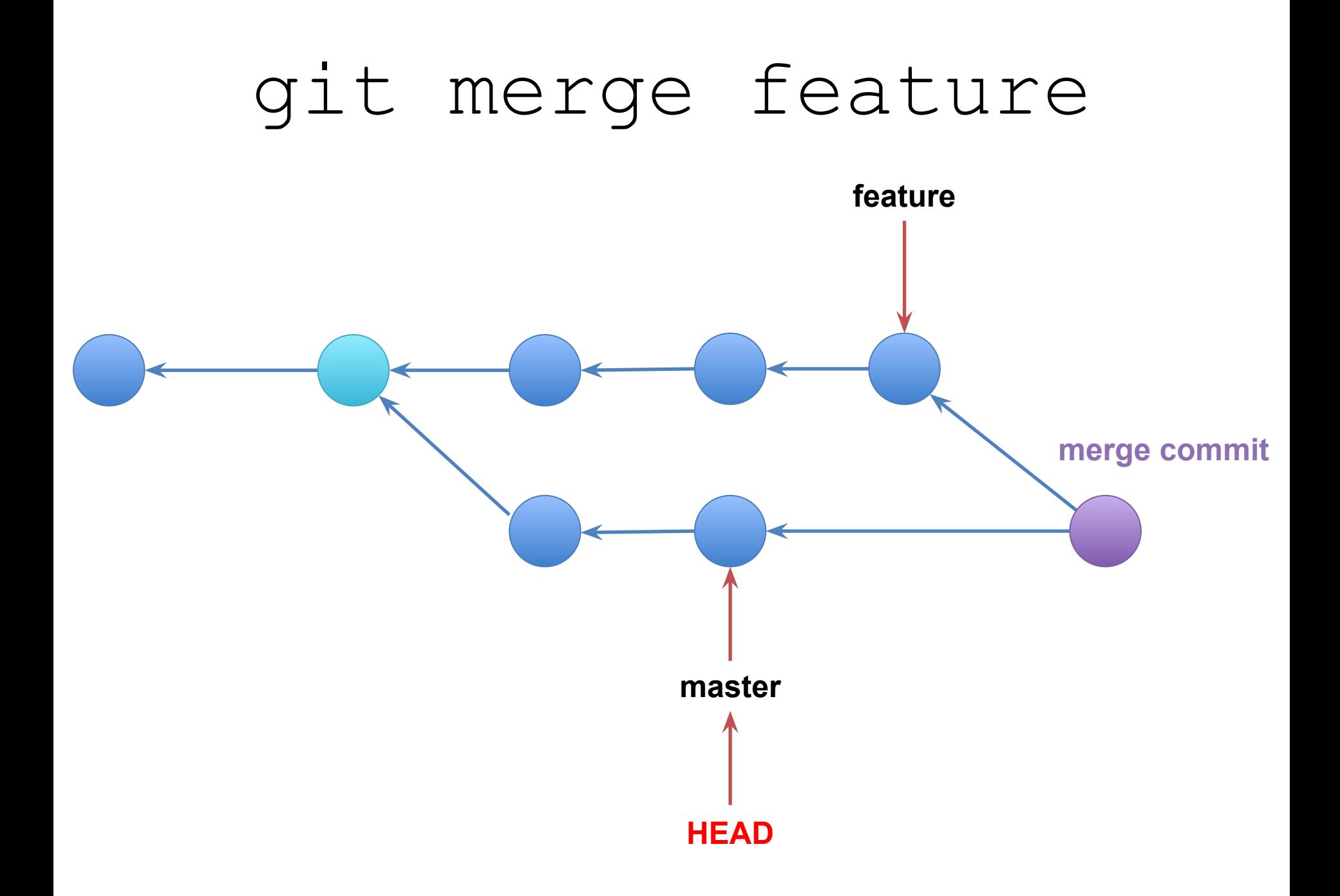

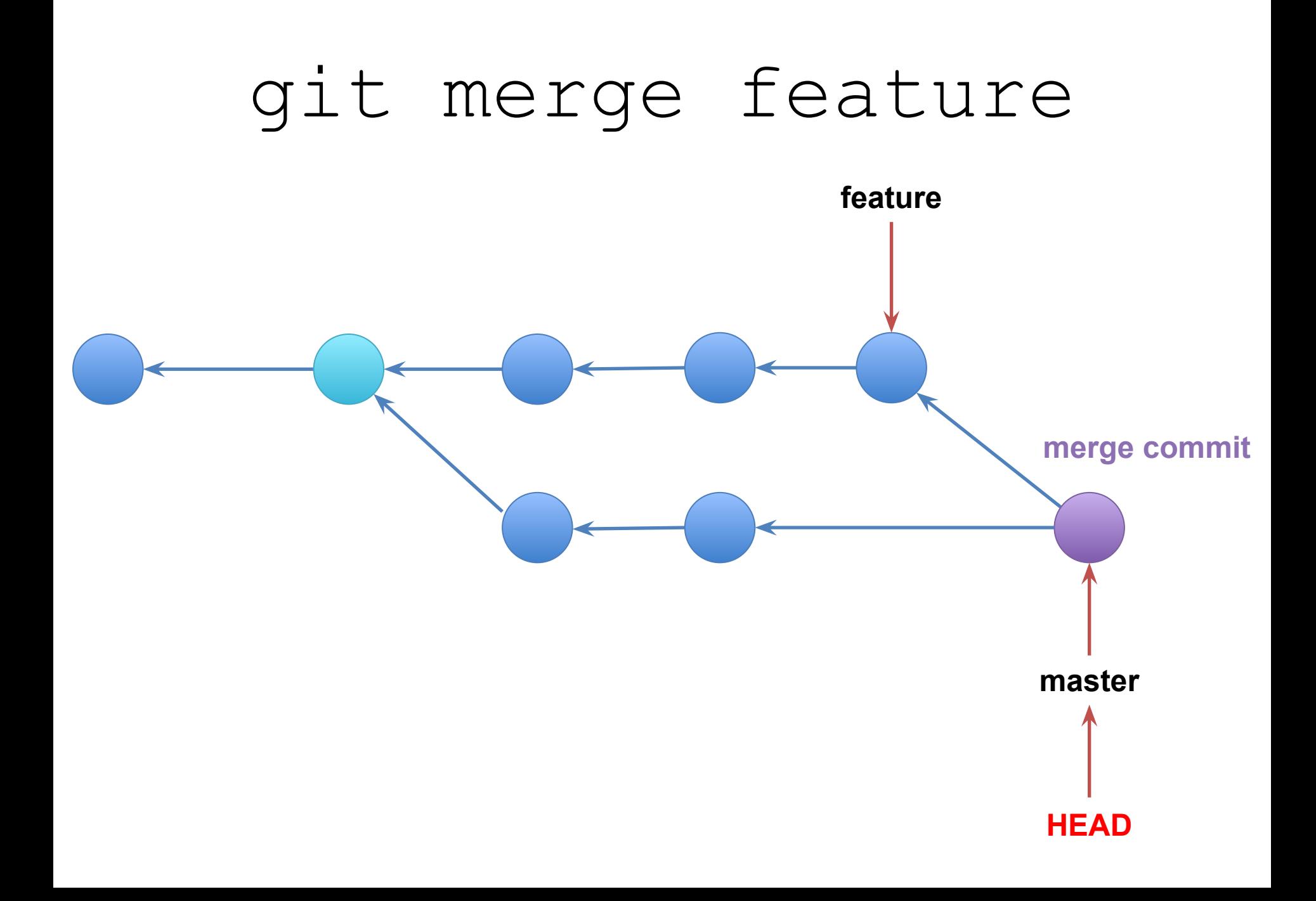

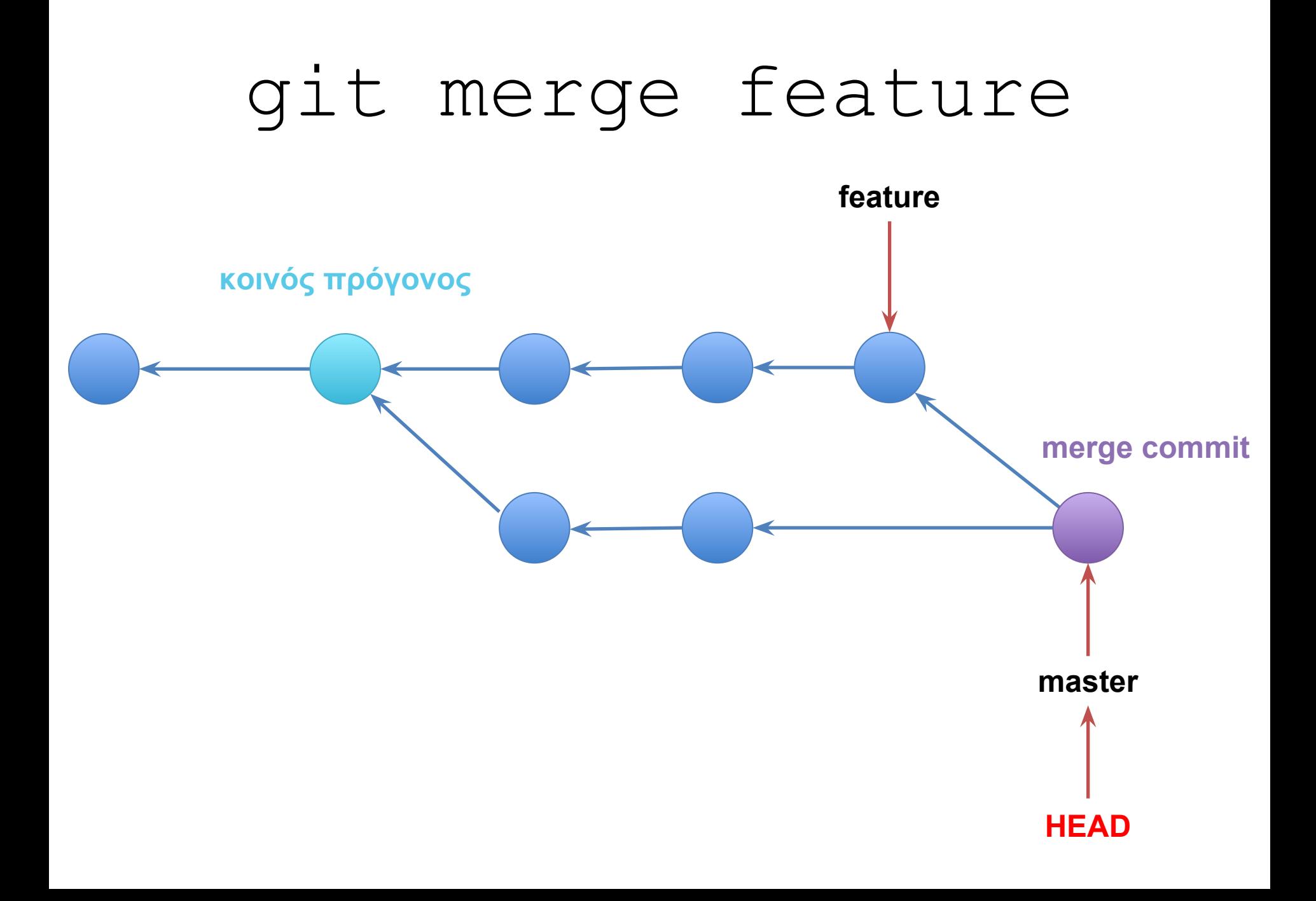

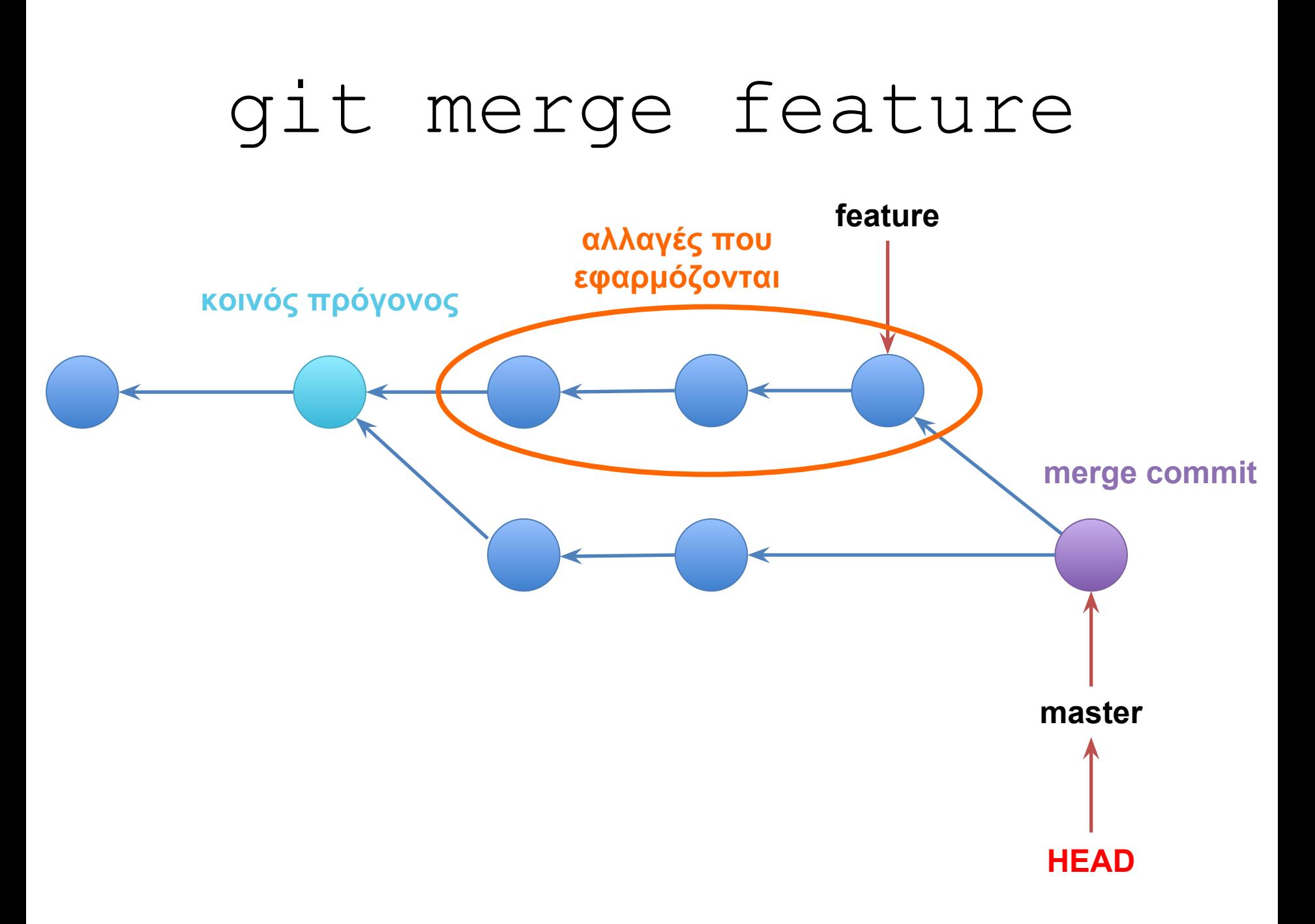

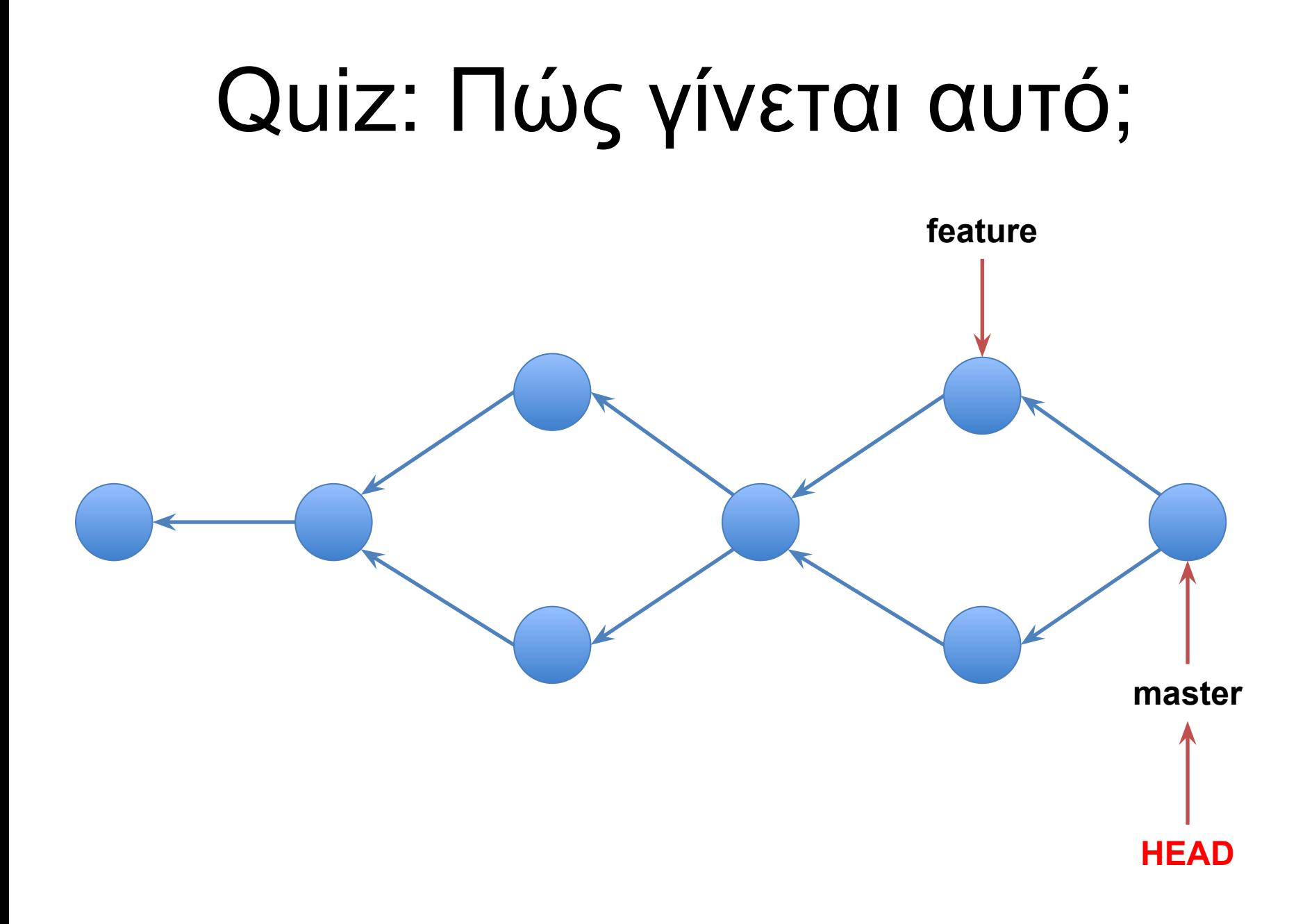

```
git commit
```
git commit

- git checkout -b feature
- git commit
- git checkout master
- git commit
- git merge feature
- git branch -d feature
- git checkout -b feature
- git commit
- git checkout master
- git commit
- git merge feature

## Branching workflow

- Προτείνουμε να δημιουργείς **ένα branch ανά feature**
- Για **κάθε** μικρό feature (π.χ. αλλαγή χρώματος ενός κουμπιού, διόρθωση ενός bug κλπ.) δημιουργούμε ένα νέο branch
- Κάνουμε τις αλλαγές μας στο νέο branch
- Κάνουμε όσα commits χρειάζονται
- Κάνουμε merge στο master
- Διαγράφουμε το νέο branch

## Branching workflow

- git checkout master
- git checkout -b feature
- vim
- git add **πολλές φορές**
- git commit
- git checkout master
- git merge feature
- git branch -d feature

## Stash

- Μερικές φορές χρειάζεται να αλλάξουμε branch για κάτι έκτακτο (π.χ. hotfix)
- Εντωμεταξύ μπορεί να έχουμε κάνει αλλαγές στο working copy μας
- Επιλογές:
	- commit… όμως δε θέλουμε να κάνουμε commit κάτι τσαπατσούλικο
	- checkout… όμως δε θέλουμε να χάσουμε τις αλλαγές μας

#### git stash

- Κρατάει στην άκρη τις αλλαγές:
	- στο working copy
	- στο staging area
- Καθαρίζει το working copy και το staging
- Πλέον μπορούμε να κάνουμε checkout ένα άλλο branch χωρίς να πρέπει να κάνουμε commit ή να χάσουμε τις αλλαγές μας

#### git stash pop

• Επανεφαρμόζει στο working copy τις αλλαγές που είναι αποθηκευμένες στο stash

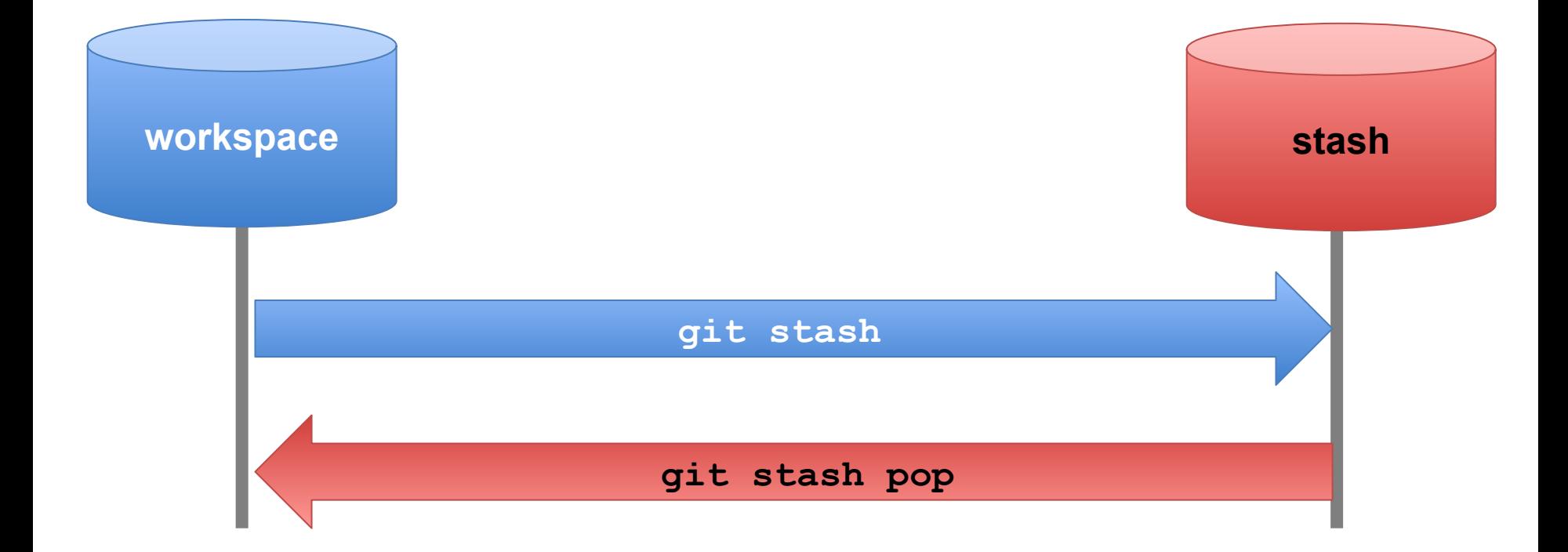

## **GitHub**

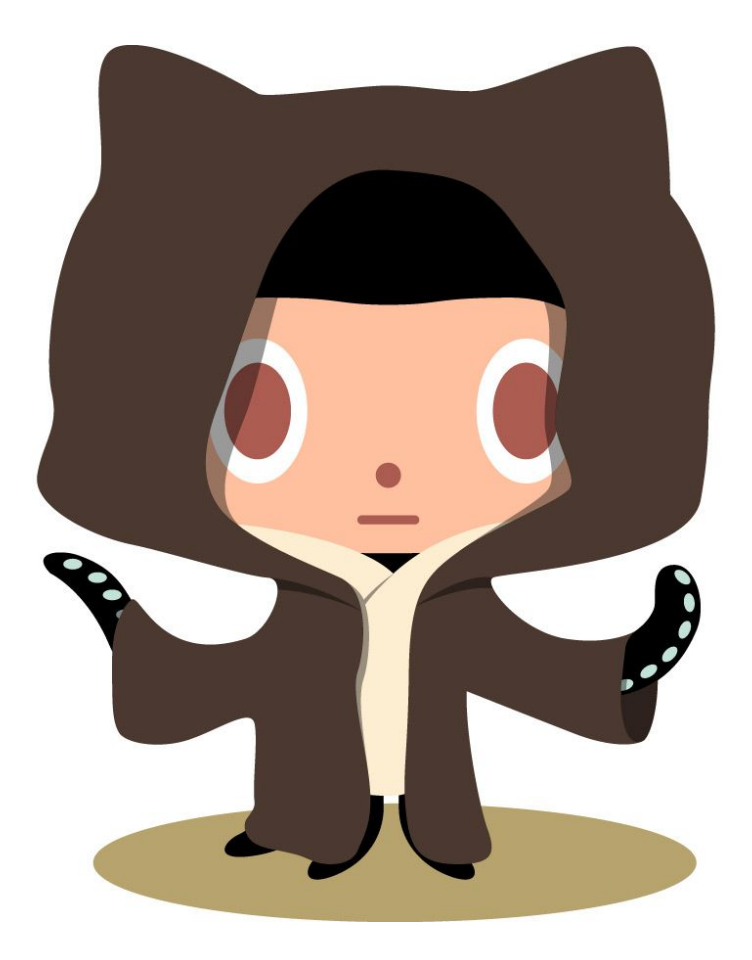

## Remotes

- Ο κώδικας είναι συνεργατικό πράγμα
- Μια ομάδα χρειάζεται πολλά αντίγραφα του κώδικά της, ένα για κάθε προγραμματιστή
- Μερικές φορές χρειάζεται να ανταλλάξουμε κώδικα με αυτά τα αντίγραφα
- Κάθε αντίγραφο με το οποίο ανταλλάσσουμε κώδικα ονομάζεται "remote"

## GitHub

- $\bullet$  GitHub != git
- Ένα website που μπορούμε να ανεβάσουμε αντίγραφα των repo μας και να συνεργαστούμε
- Προσφέρει εργαλεία για συνεργασία

## Φτιάχνοντας το δικό μας repo

• Μπορούμε να φτιάξουμε δικά μας repos μέσω του GitHub

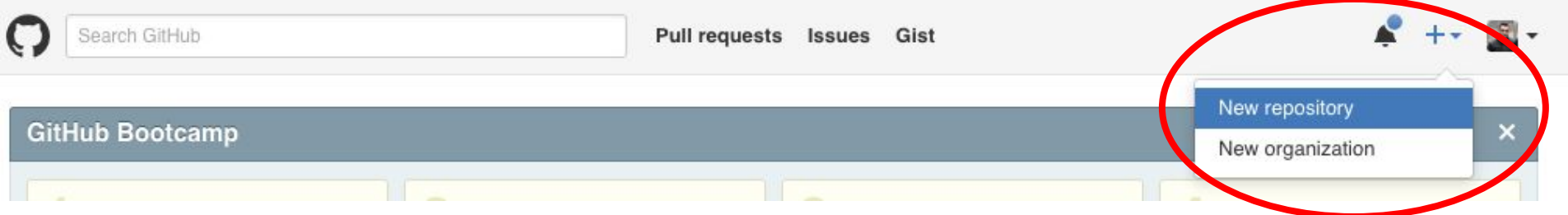

● Απλώς κάνουμε clone το δικό μας repo για να το έχουμε τοπικά

#### Create a new repository

A repository contains all the files for your project, including the revision history.

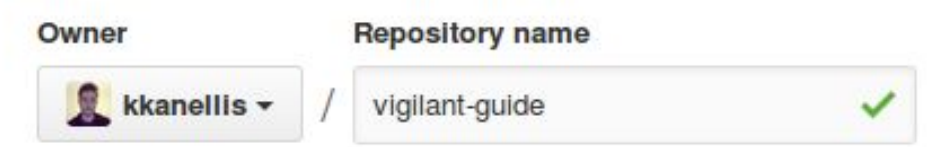

Great repository names are short and memorable. Need inspiration? How about vigilant-guide.

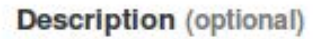

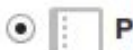

#### **Public**

Anyone can see this repository. You choose who can commit.

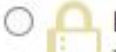

#### Private

You choose who can see and commit to this repository.

#### Initialize this repository with a README

This will let you immediately clone the repository to your computer. Skip this step if you're importing an existing repository.

 $\odot$ 

Add .gitignore: None -

Add a license: None -

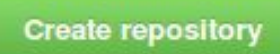

# **Cloning**

● Τώρα που έχεις ένα δικό σου repo στο GitHub, μπορείς να φτιάξεις ένα αντίγραφο στον υπολογιστή σου

- git clone https://github. com/*your-name*/repo-name.git
- cd repo-name

## Remotes

- Αυτά τα δύο repos συνδέονται:
	- το clone στον υπολογιστή σου ○ το repo εντός του GitHub
- Το repo στον υπολογιστή σου έχει ως **remote** το repo σου στο GitHub

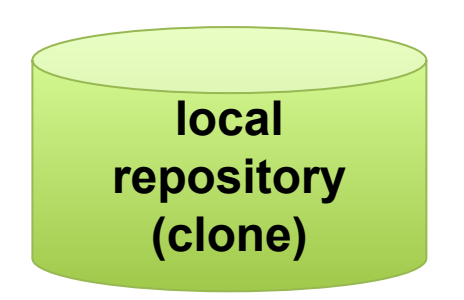

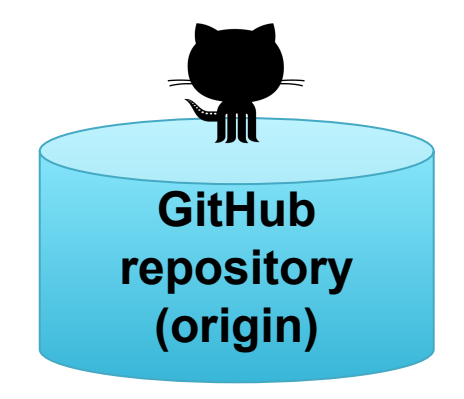

## Remotes

- Ȁάθε αντίγραφο του repo έχει τα δικά του commits, branches, και ιστορικό
- Ȁάποια από αυτά μπορεί να είναι κοινά
- Κάθε remote έχει: ○ το δικό του URL ○ ένα όνομα

#### git remote

git remote

• Δείχνει ποια είναι τα remotes του repo μας

git remote add <name> <url>

- Προσθέτει ένα καινούργιο remote με το οποίο σκοπεύουμε να συνεργαστούμε
- git remote rm <name>
- Διαγράφει το remote

# origin

- Όταν κάνουμε git clone δημιουργείται αυτόματα ένα remote με το όνομα "origin" το οποίο είναι το δικό μας αντίγραφο του repo στο GitHub
- Αυτό είναι το remote που θα χρησιμοποιείς περισσότερο

#### git push

qit push <remote> <branch>

- Στέλνει τα commits που έχουμε από το τοπικό ενεργό branch στο branch του remote που επιλέξαμε
- Έτσι δημοσιεύουμε τον κώδικά μας
- πχ: git push origin master

#### git pull

qit pull <remote> <branch>

- Φέρνει στο τοπικό ενεργό branch τα commits που υπάρχουν στο branch του remote που επιλέξαμε
- Έτσι κατεβάζουμε τις αλλαγές των άλλων
- πχ: git pull origin master

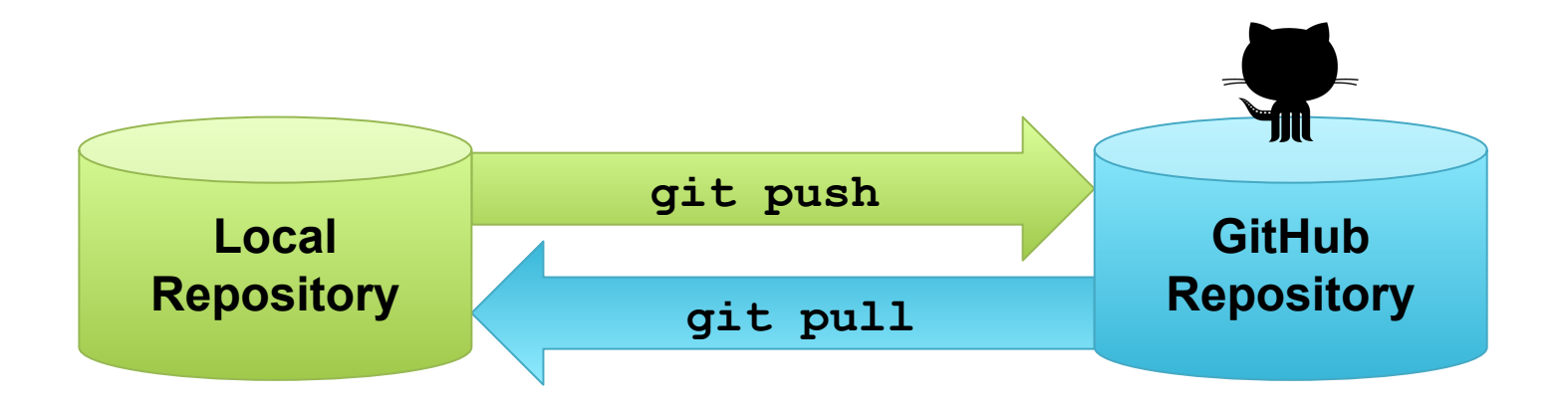

## Remote workflow (simple)

git checkout master git pull origin master vim git add git commit **πολλές φορές**

git push origin master

#### Remote workflow

- git checkout master
- git pull origin master
- git checkout -b feature
- vim && git add && git commit
- git checkout master
- git merge feature
- git push origin master

#### "Outdated"

 $dp@alpha$  ce421-lab2 (master>)  $\$$  git push

To git@github.com:paraschas/ce421-lab2.git

! [rejected] master -> master (fetch first) error: failed to push some refs to 'git@github.com:paraschas/ce421-lab2.git' hint: Updates were rejected because the remote contains work that you do hint: not have locally. This is usually caused by another repository pushing hint: to the same ref. You may want to first integrate the remote changes hint: (e.g., 'git pull ...') before pushing again. hint: See the 'Note about fast-forwards' in 'git push --help' for details.  $dp@alpha$  ce421-lab2 (master>)  $\bullet$ 

## **Outdated**

- $\bullet$  Κάποιος άλλος έκανε push commits εντωμεταξύ
- Για να μην γράψουμε **πάνω από τις αλλαγές των άλλων**, το git ζητάει να κάνουμε pull
- Με το pull γίνεται το εξής:
	- Ȁατεβαίνει ο νέος κώδικας (git fetch)
	- Ενοποιείται με τις δικές μας αλλαγές (git merge)
- Στη συνέχεια μπορούμε να κάνουμε push

## Ȃάθαμε

- Συνεργατική χρήση του git
	- branches
	- remotes
	- push/pull

## GitHub Issues

- $\bullet$  Bug tracking σύστημα
- Κάθε issue
	- Είναι ένα bug ή ένα task
	- Είναι ανοιχτό (open) ή κλειστό (closed resolved)
	- Έχει ένα description
	- Έχει comments
- Issues μπορούν να ανοίξουν όλοι (και μη ιδιοκτήτες του repo)

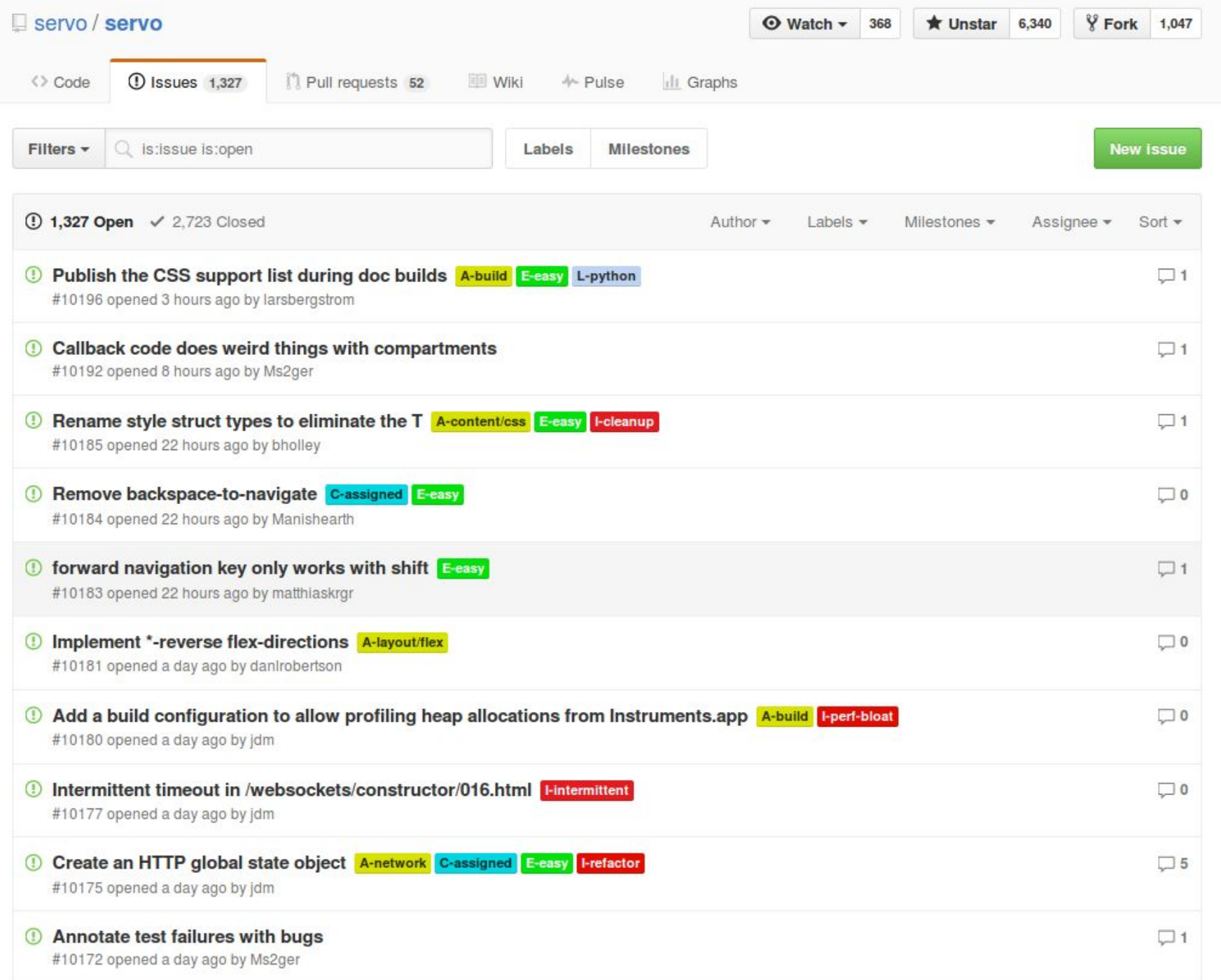

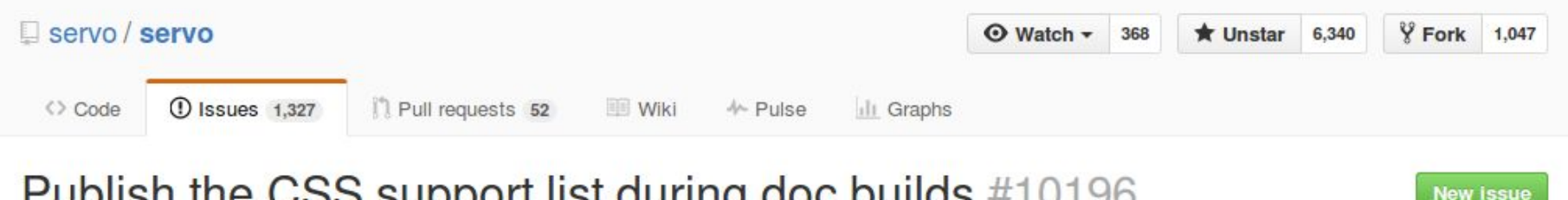

#### Publish the CSS support list during doc builds #10196

 $<sup>①</sup>$  Open</sup>

larsbergstrom opened this issue 3 hours ago · 1 comment

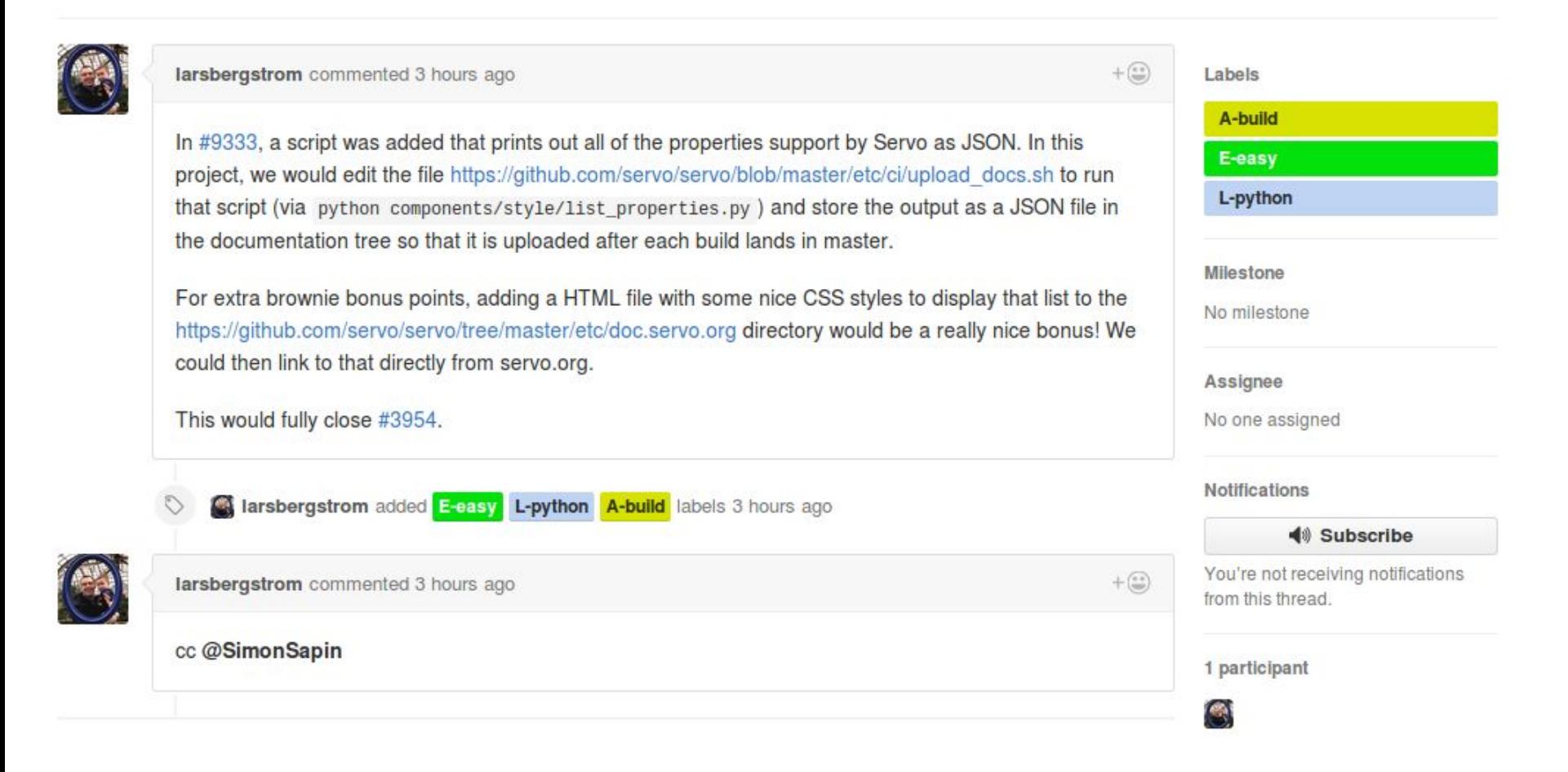

# Αναγνωριστικά GitHub Issues

- Μοναδικό αναγνωριστικό για κάθε issue μέσα στο repo
- Ȃπορούμε να αναφερθούμε σε αυτό ○ από το commit message:
	- git commit -m "Refactor code for issue #765"
	- git commit -m "Closes #765" (θα κλείσει το issue 765)

○ από PR descriptions παρομοίως

• Το GitHub μετατρέπει τις αναφορές σε links
#### git checkout <commit>

- Επαναφέρει το working copy μας στην κατάσταση που ήταν το commit που επιλέξαμε
- Αλλάζει το HEAD ώστε να δείχνει σε αυτό το commit
	- Το HEAD πλέον δεν δείχνει σε κάποιο branch αλλά σε κάποιο commit απευθείας
	- Οπότε είμαστε σε state detached HEAD

#### git checkout <commit>

- Δεν μπορούμε να κάνουμε commits σε αυτή τη κατάσταση
- Πρέπει να κάνουμε πάλι checkout σε κάποιο branch
- Χρησιμοποιείται κυρίως για να δούμε πώς ήταν ο κώδικας κάποια στιγμή

### GitHub show

• Μας δείχνει τα ίδια πράγματα με το git show αλλά με πιο ευανάγνωστο τρόπο

#### [hw2] prob3: bugfix

 $\wp$  master

kkanellis committed on 7 Nov 2015

1 parent 28fbadf

commit abf9bcc199d750ccfa601610a81a06be27e60932

Showing 1 changed file with 2 additions and 2 deletions.

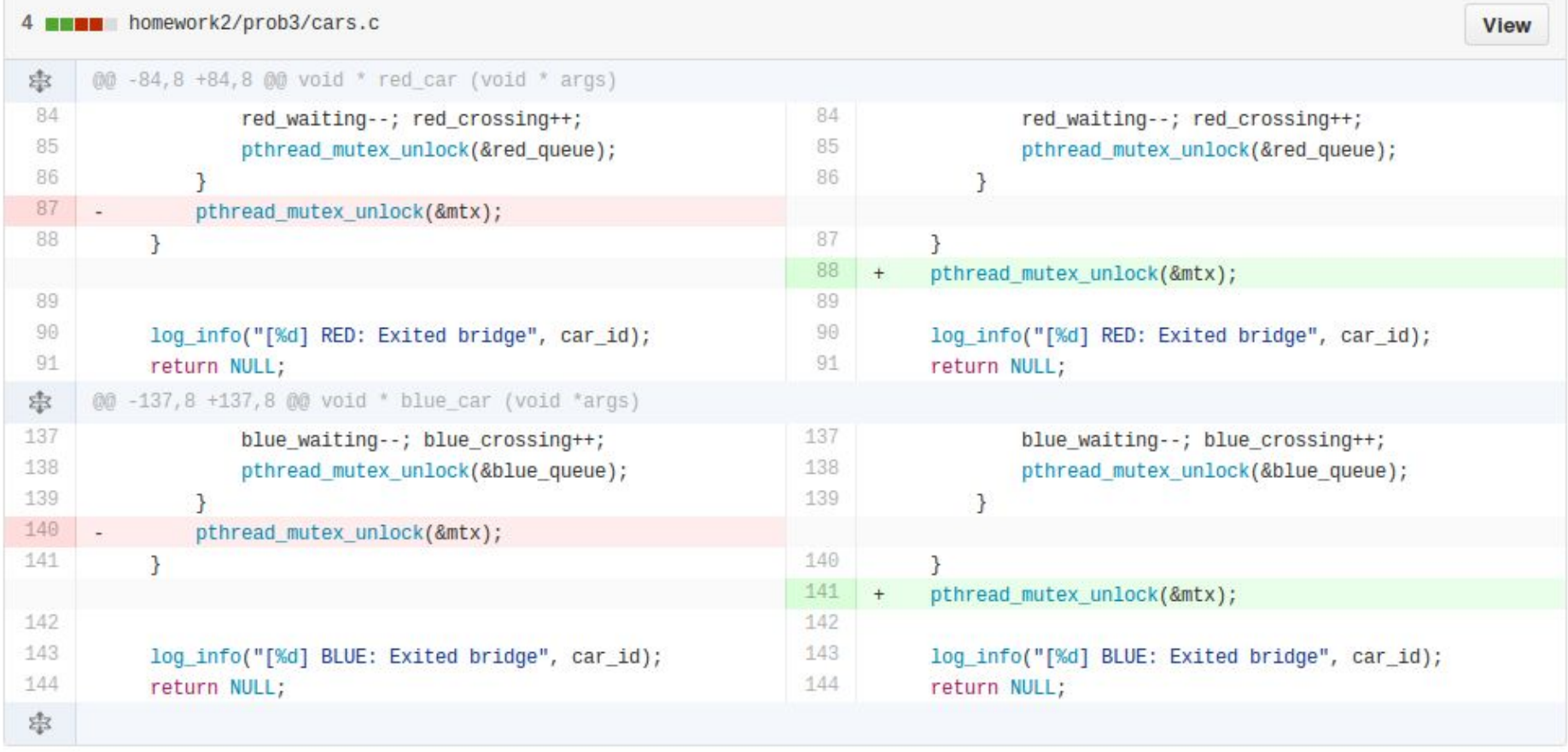

**Unified Split** 

**Browse files** 

## Conflicts

- Όταν κάνουμε merge, μπορεί να μην μπορεί να γίνει αυτόματα, π.χ.
	- ένας προγραμματιστής άλλαξε ένα αρχείο, ενώ ένας άλλος το διέγραψε
	- δύο άτομα άλλαξαν το ίδιο σημείο ενός αρχείου (διόρθωσαν το ίδιο bug με διαφορετικό τρόπο)
- Το git δεν ξέρει ποια είναι η σωστή αλλαγή
- Τότε μας λέει ότι υπάρχουν "conflicts" (διενέξεις)

```
stidatlas: -/git-example *$ git add counter.c
sfi@atlas:~/git-example *$ git commit -m "implement counter to 10"
[master (root-commit) c06810f] implement counter to 10
1 file changed, 12 insertions(+)
create mode 100644 counter.c
sfi@atlas:~/git-example (master)$ git checkout -b feature
Switched to a new branch 'feature'
sfi@atlas:~/git-example (feature)$ vim counter.c
sfi@atlas:~/git-example (feature)*$ git add counter.c
sfi@atlas:~/git-example (feature)*$ git commit
[feature 902f690] add times variable
1 file changed, 2 insertions(+), 1 deletion(-)sfi@atlas:~/git-example (feature)$ git checkout master
Switched to branch 'master'
\textsf{stid}atlas:-/git-example (master)$ vim counter.c
sfi@atlas:~/git-example (master)*$ git add counter.c
sfi@atlas:~/git-example (master)*$ git commit
[master 8839bfd] add counter variable
1 file changed, 2 insertions(+), 1 deletion(-)sfi@atlas:~/git-example (master)$ git merge feature
Auto-merging counter.c
CONFLICT (content): Merge conflict in counter.c
Automatic merge failed; fix conflicts and then commit the result.
```

```
stidatlas:~/git-example (master) * \blacksquare
```
# Επίλυση conflicts

- Το git έχει αλλάξει το αρχείο μας
	- Ενοποιεί όλες τις αλλαγές που μπορεί αυτόματα
	- Τις υπόλοιπες τις αφήνει σ' εμάς
- Ανοίγουμε το αρχείο που έχει conflicts με τον editor μας
- Ψάχνουμε για <<<<< ===== >>>>>

```
\equiv counter.c
                  \pmb{\times}#include <stdio.h>
 \mathbf{1}\overline{2}3
       int main(int argc, char * argv[]) {
 \overline{4}int i;
 5
 6
       <<<<<<<<<<<<<<<<<
 \overline{7}int counter = 10;
                                                        Έκδοση στο master
 \, 8 \,for (i = 1; i \le counter; i++) {
 9======
10
            int times = 10;
                                                       Έκδοση στο feature11for (i = 1; i \leq 1) ines; i++) {
12>>>>>>> feature
13print(f("sd\nu", i);14
            }
15
16
            return 0;\mathbf{r}1718
```
# Επίλυση conflicts

- Αντικαθιστούμε το τμήμα με το σωστό κώδικα
	- σε όλα τα τμήματα και αρχεία που έχουν conflicts
- Κάνουμε git add κάθε αρχείο
- **Προσοχή**: Δεν κάνουμε άλλες αλλαγές στα αρχεία πέρα από την επίλυση conflicts
- Κάνουμε git commit
	- Έτσι δημιουργείται το merge commit
	- Ο τελικός γράφος είναι ο ίδιος σαν να μην είχαμε conflicts

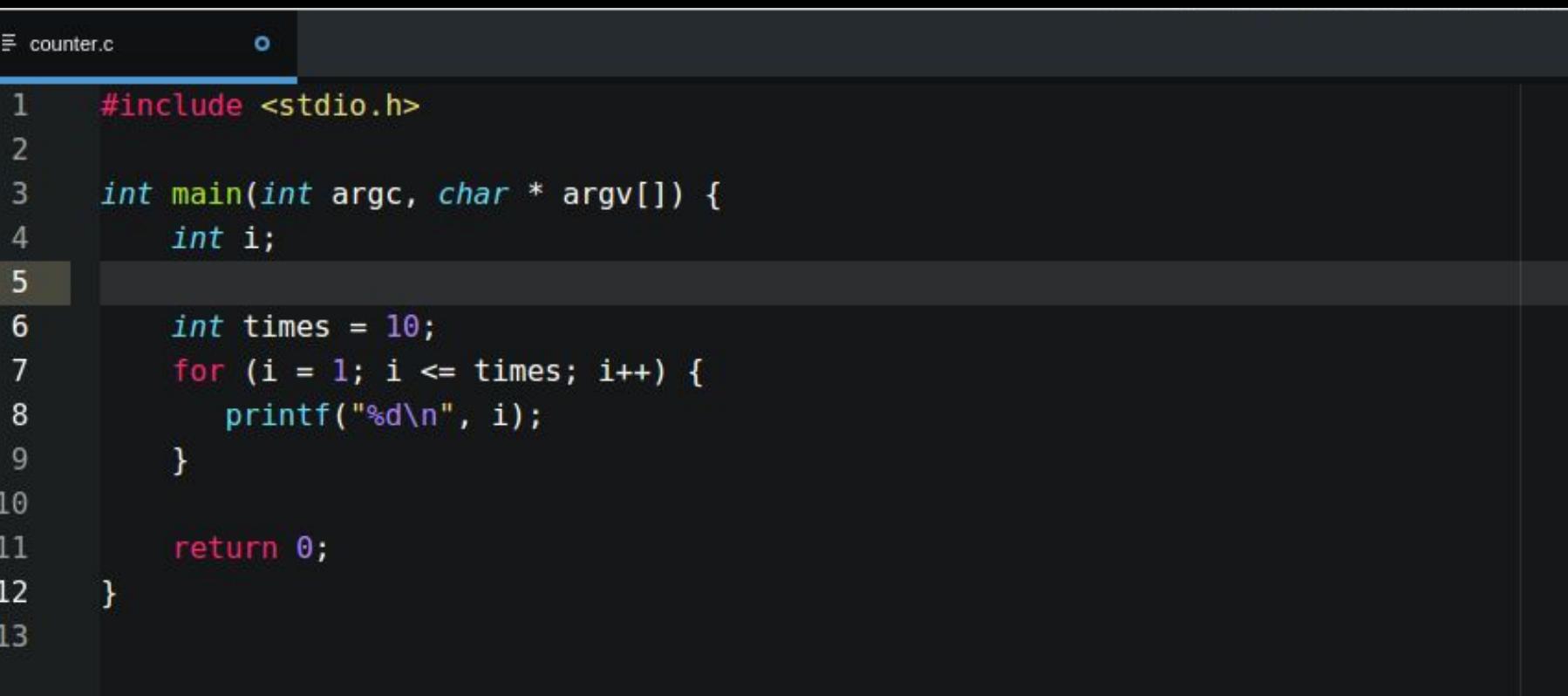

```
sfi@atlas:-/git-example (master)*$ git status
On branch master
You have unmerged paths.
  (fix conflicts and run "git commit")
Unmerged paths:
  (use "git add <file>..." to mark resolution)
no changes added to commit (use "git add" and/or "git commit -a")
sfi@atlas:-/git-example (master)*$ git add counter.c
sfi@atlas:-/git-example (master)*$ git status
On branch master
All conflicts fixed but you are still merging.
  (use "git commit" to conclude merge)
Changes to be committed:
        modified: counter.c
sfi@atlas:-/git-example (master)*$ git commit -m "keep 'times' variable"
[master 1033707] keep 'times' variable
sfi@atlas:-/git-example (master)$ git status
On branch master
nothing to commit, working directory clean
sti@atlas:~/git-example (master) $ \blacksquare
```
# Ȃάθαμε

- Περισσότερα για το GitHub
	- issues
	- show
- Git merging
	- + επίλυση conflicts

# Αφήσαμε εκτός

- Προχωρημένες τεχνικές git
	- Undo (revert, reset)
	- Blame, Tag, Revert
	- Cherry pick, Rebase
- Workflows και συνεργατικές τεχνικές

#### Extras

- [Get the repo status in the command](https://gist.github.com/paraschas/60de2a7e16fbe858d470) [prompt](https://gist.github.com/paraschas/60de2a7e16fbe858d470)
- [Use SSH for password-less GitHub](https://help.github.com/articles/generating-an-ssh-key/) **[operations](https://help.github.com/articles/generating-an-ssh-key/)**
- **[Try Git: short online tutorial](https://try.github.io/)**
- [Learn Git Branching](https://pcottle.github.io/learnGitBranching/)
- [Official and free Git book](https://git-scm.com/book)

#### Ευχαριστούμε!

司

**'GO5**